# **DR275P1\_HA5ILL\_ITA**

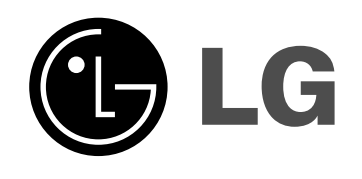

# **REGISTRATORE DVD**

# **MANUALE DELL'UTENTE MODELLO: DR275**

**Prima di collegare, usare o configurare questo prodotto, leggere attentamente e completamente le istruzioni in questo libretto.**

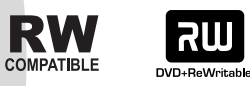

**UR** 

**DODDEY** 

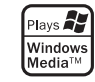

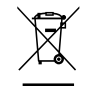

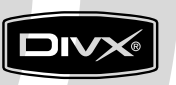

DVD

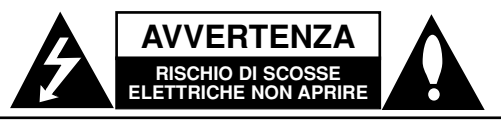

**AVVERTENZA:** PER RIDURRE IL RISCHIO DI SCOSSE ELETTRICHE, NON RIMUOVERE IL COPERCHIO (O LA PARTE POSTERIORE). L'UNITÀ NON CONTIENE PARTI RIPARABILI DALL'UTENTE. SE OCCORRE UN INTERVENTO IN ASSISTENZA, RIVOLGERSI A UN TECNICO QUALIFICATO.

Questo simbolo di un fulmine all'interno di un triangolo avverte l'utente della presenza di tensione pericolosa non isolata all'interno dell'unità che può provocare scosse elettriche.

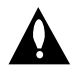

Il punto esclamativo all'interno di un triangolo avverte l'utente della presenza di istruzioni operative e di manutenzione particolarmente importanti contenute nella documentazione di accompagnamento del prodotto.

**ATTENZIONE:** PER EVITARE IL RISCHIO DI INCENDI O SCOSSE ELETTRICHE, TENERE IL PRODOTTO LONTANO DALLA PIOGGIA E DALL'UMIDITÀ

**ATTENZIONE:** non installare questo apparecchio in spazi ristretti quali scaffali o unità simili.

#### **AVVERTENZA:**

Non ostruire le aperture di ventilazione. Installare secondo le istruzioni del fabbricante.

Le feritoie e le aperture sono previste per la ventilazione e per garantire il corretto funzionamento del prodotto, proteggendolo dal surriscaldamento.

Non ostruire le aperture collocando il prodotto su divani, letto, tappeti o altre superfici simili. Non collocare il prodotto incassato in mobili come librerie o scaffali, a meno che non sia prevista una ventilazione sufficiente e siano state seguite le istruzioni del fabbricante.

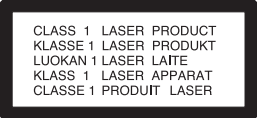

#### **AVVERTENZA**

RADIAZIONI LASER VISIBILI E INVISIBILI DI CLASSE 3B QUANDO SI APRE E CON CHIUSURA INCOMPLETA O DIFETTOSA EVITARE L'ESPOSIZIONE DIRETTA AL RAGGIO.

#### **AVVERTENZA**

Questo prodotto è dotato di un sistema laser.

Per essere sicuri di utilizzare il prodotto in modo appropriato, leggere con particolare attenzione questo manuale d'uso e conservarlo come riferimento per ogni eventuale futuro intervento di manutenzione; per questi interventi, rivolgersi a centri di assistenza autorizzati.

L'esecuzione di controlli, regolazioni o procedure operative diverse da quelle qui specificate può comportare l'esposizione a radiazioni pericolose.

Per evitare l'esposizione diretta al fascio laser, non aprire il contenitore. Quando il contenitore è aperto, la radiazione laser è visibile. NON FISSARE CON LO SGUARDO IL FASCIO LASER. **AVVERTENZA:** non esporre l'apparecchio all'acqua (sgocciolamento o spruzzi) e non collocare su di esso oggetti riempiti di liquidi, quali ad esempio vasi.

#### **Dichiarazione di conformità**

La societa LG ELECTRONICS ITALIA S.p.A. dichiara che il prodotto DR275 è costruito in conformità alle prescrizioni del D.M.n˚548 del 28/8/95, pubblicato sulla G.U.n˚301 del 28/12/95 ed in particolare è conforme a quanto indicato nell'art.2, comma 1 dello stesso descreto.

#### **AVVERTENZA relativa al cavo di alimentazione**

#### **Per molti elettrodomestici è consigliabile utilizzare un circuito dedicato.**

Ciò significa, un circuito di alimentazione specifico per un solo apparecchio che non abbia altre prese in derivazione. A tal fine, verificare le specifiche di questo Manuale dell'utente.

Non sovraccaricare le prese a muro. Prese sovraccariche, allentate o danneggiate, prolunghe, cavi sfilacciati o isolamenti spaccati o deteriorati sono pericolosi. In ognuno dei suddetti casi possono verificarsi incendi o scosse elettriche. Esaminare periodicamente il cavo dell'apparecchio e se si notano danneggiamenti scollegarlo, interrompere l'uso dell'apparecchio e far sostituire il cavo con uno identico da un tecnico dell'assistenza qualificato.

Evitare che il cavo sia attorcigliato, piegato o calpestato. Prestare particolare attenzione alle spine, alle prese a parete e ai punti in cui il cavo esce dall'unità.

Per scollegare l'alimentazione di rete, staccare il cavo. Durante l'installazione del prodotto, assicurarsi che la spina sia facilmente accessibile.

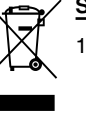

#### **Smaltimento delle apparecchiature obsolete**

- 1. Quando su un prodotto è riportato il simbolo di un bidone della spazzatura barrato da una croce significa che il prodotto è coperto dalla direttiva europea 2002/96/EC.
- 2. Tutti i prodotti elettrici ed elettronici dovrebbero essere smaltiti separatamente rispetto alla raccolta differenziata municipale, mediante impianti di raccolta specifici designati dal governo o dalle autorità locali.
- 3. Il corretto smaltimento delle apparecchiature obsolete contribuisce a prevenire possibili conseguenze negative sulla salute umana e sull'ambiente.
- 4. Per informazioni più dettagliate sullo smaltimento delle apparecchiature obsolete, contattare il comune, il servizio di smaltimento rifiuti o il negozio in cui è stato acquistato il prodotto.

**Questo prodotto è fabbricato in conformità alla direttiva EEC 89/336/EEC, 93/68/EEC e 73/23/EEC.**

# **Sommario**

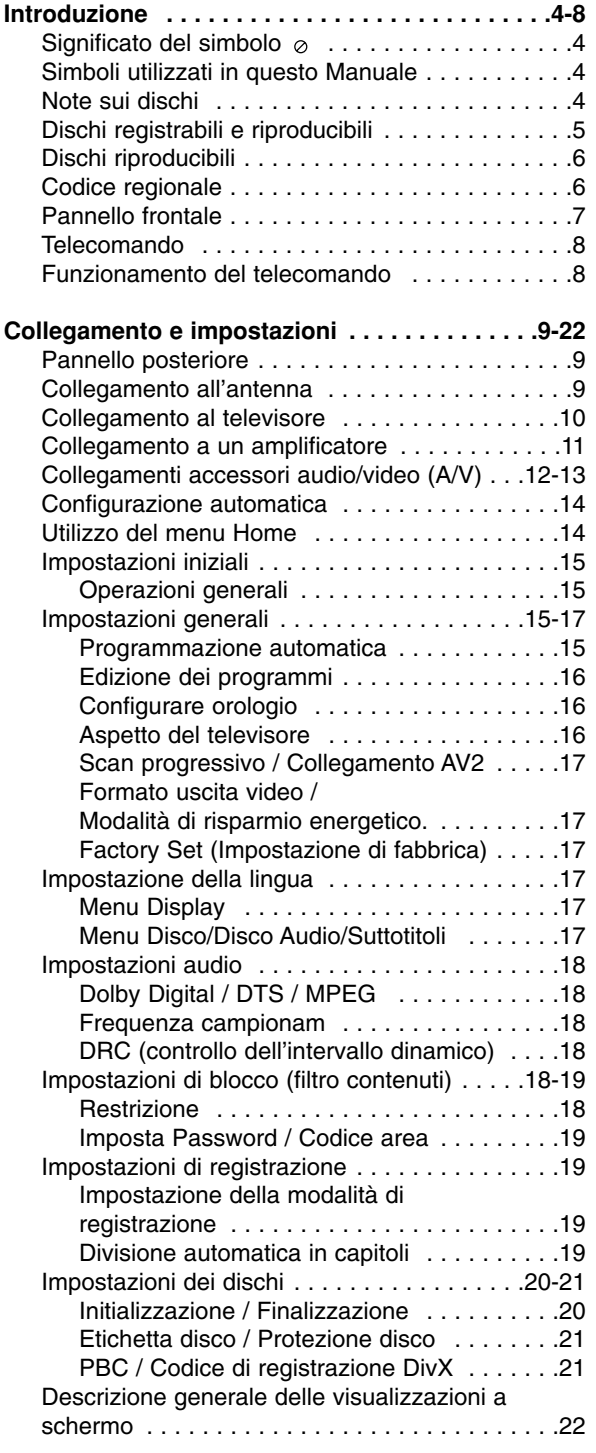

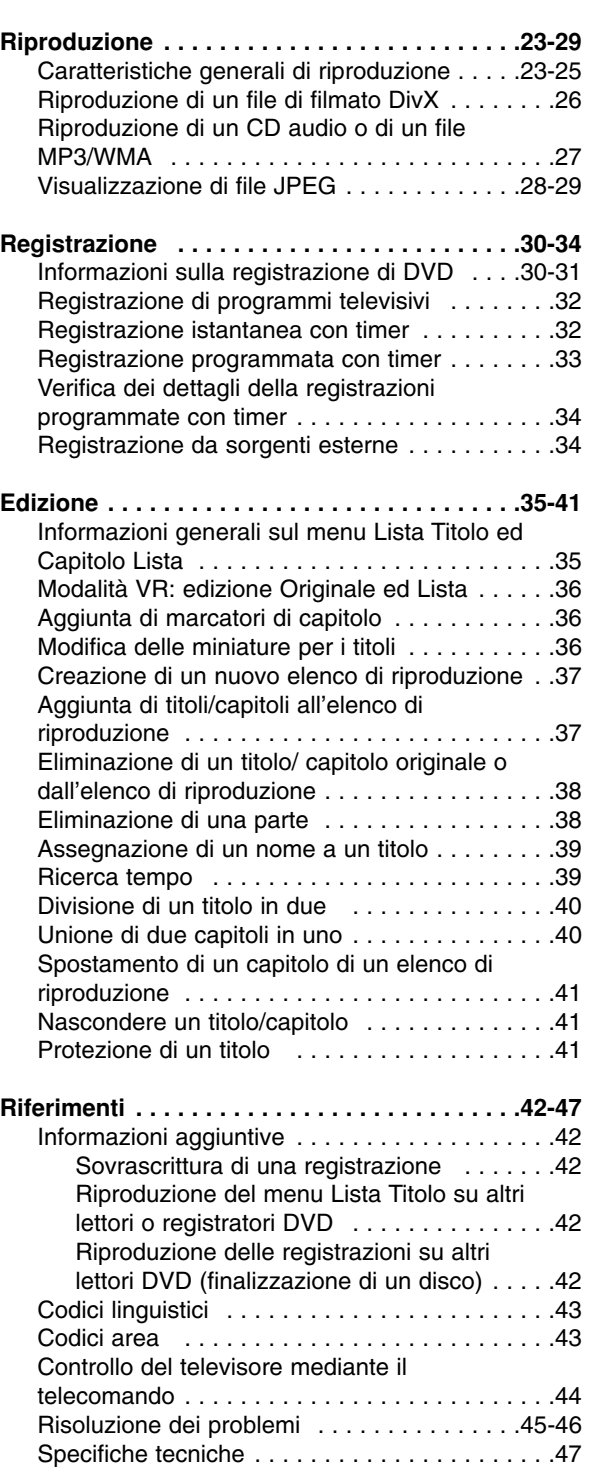

# Introduzione **Introduzione**

# **Introduzione**

Per utilizzare correttamente il prodotto, leggere con attenzione questo Manuale dell'utente e conservarlo come riferimento per ogni eventuale intervento di manutenzione futuro.

Il Manuale descrive il funzionamenti e gli interventi di manutenzione da effettuare sul prodotto. In caso siano necessari interventi di assistenza, rivolgersi a un centro autorizzato.

# **Significato del simbolo**

Se durante il funzionamento sul televisore viene

visualizzato il simbolo "  $\oslash$  " la funzione spiegata in questo Manuale dell'utente non è disponibile per quel disco specifico.

# **Simboli utilizzati in questo Manuale**

### Nota:

Denota note importanti e caratteristiche particolari.

#### Suggerimento:

Indica suggerimenti e consigli per semplificare le procedure.

Le sezioni di testo il cui titolo presenti uno dei seguenti simboli sono riferite esclusivamente ai dischi del tipo indicato da tale simbolo.

**DVD ALL** Tutti i dischi DVD elencati in basso. DVD-RW con modalità di registrazione VR **-RWVR** DVD-RW con modalità di registrazione **-RWVideo** Video Disco DVD+RW **+RW** Disco DVD-R **-R** Disco DVD+R **+R DVD** Disco DVD-Video CD video **VCD** CD audio **ACD DivX** File DivX File MP3 **MP3** File WMA **WMA** File JPEG **JPEG**

# **Note sui dischi**

#### **Come maneggiare i dischi**

Non toccare il lato registrato dei dischi. Maneggiare i dischi tenendoli per i bordi per evitare di lasciare impronte delle dita sulla superficie. Non attaccare adesivi sul disco.

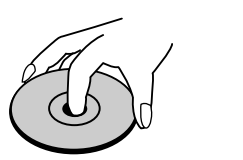

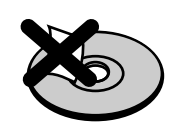

#### **Conservazione dei dischi**

Dopo la riproduzione, riporre i dischi nella loro custodia. Non esporre i dischi alla luce diretta del sole o a fonti di calore; non lasciarli in auto parcheggiate in luoghi esposti alla luce diretta del sole.

#### **Pulizia dei dischi**

Impronte e polvere sul disco possono causare degradazioni della qualità delle immagini e distorsioni audio. Prima di riprodurli, pulire i dischi con un panno pulito. Passare il panno sul disco dal centro verso l'esterno.

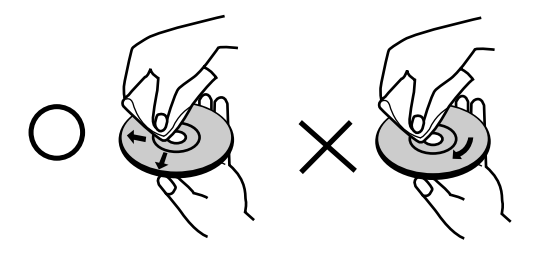

Non utilizzare solventi aggressivi come alcool, benzina, diluenti, prodotti di pulizia commerciali o spray antistatici per i supporti informatici in vinile di vecchia generazione.

### **Condensa di umidità**

Non utilizzare il prodotto subito dopo averlo spostato da un luogo freddo a uno caldo, Attendere due o tre ore prima di accenderlo. L'uso del prodotto in questa situazione può danneggiare i dischi e le parti interne dell'unità.

# Introduzione **Introduzione**

# **Dischi registrabili e riproducibili**

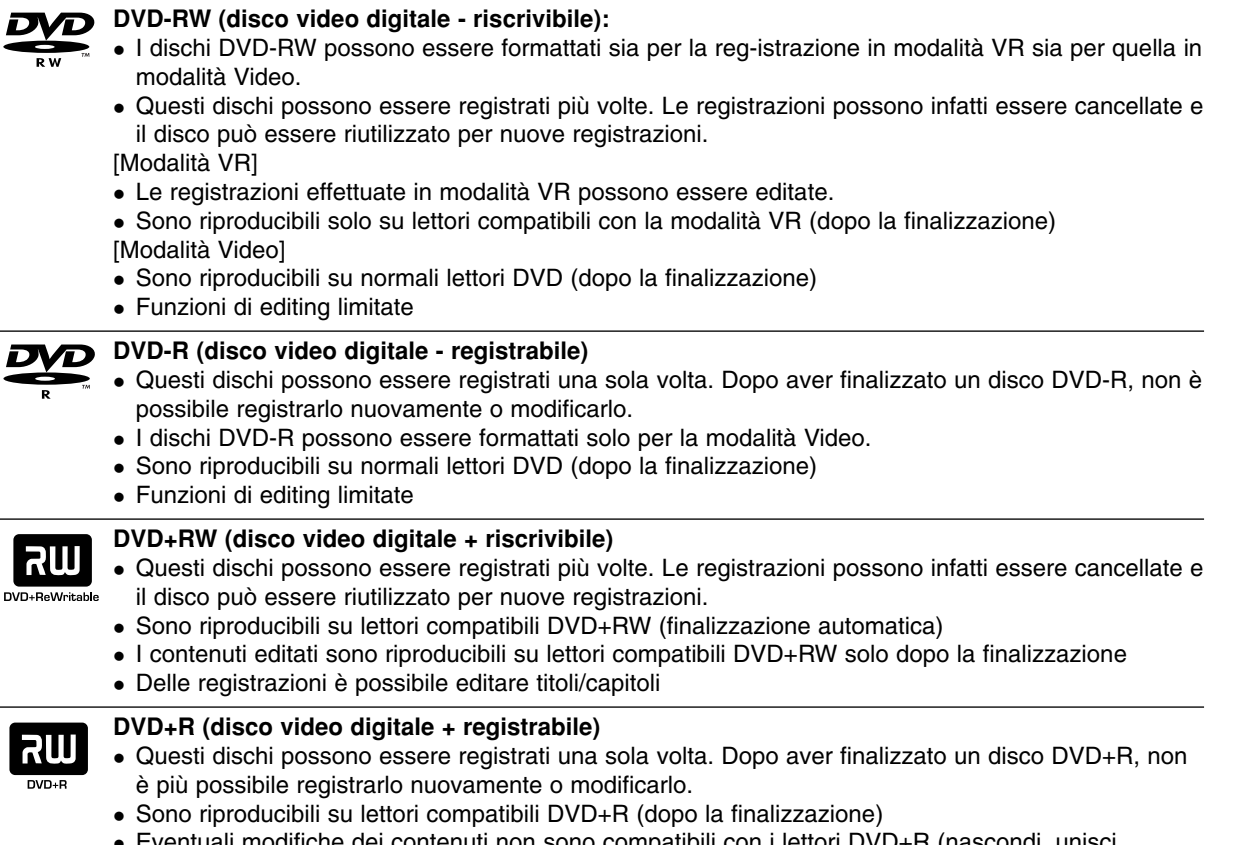

- Eventuali modifiche dei contenuti non sono compatibili con i lettori DVD+R (nascondi, unisci capitolo, aggiungi marcatore capitolo, ecc.).
- Funzioni di editing di titoli/capitoli limitate.

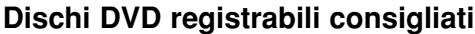

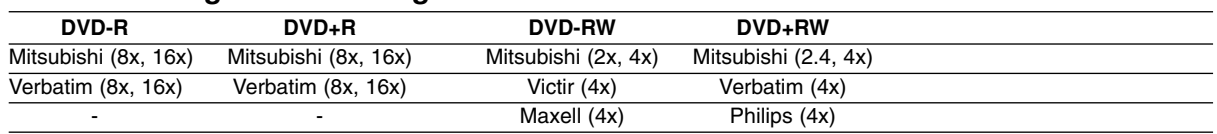

Nota: Se si registrano dischi DVD-RW/DVD+RW utilizzando un personal computer o un altro registratore DVD, non è possibile formattare il disco utilizzando questa unità. Quindi, se si vuole utilizzare il disco con questa unità, sarà necessario formattarlo utilizzando il registratore originale.

# **Dischi riproducibili**

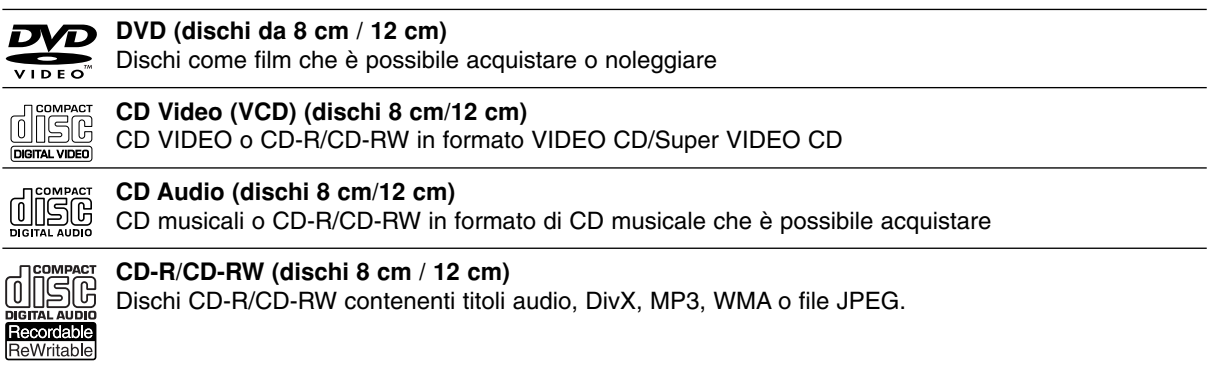

#### Note:

- A seconda dell'apparecchiatura usata per la registrazione o di quelle del disco CD-R/RW (o DVD±R/RW) stesso, alcuni CD-R/RW (o DVD±R/RW) potrebbero risultare non riproducibili nell'unità.
- Non attaccare alcuna etichetta o adesivo sulle due facce (il lato etichettato o quello di registrazione) dei dischi.
- Non utilizzare dischi CD di forma irregolare (ad es., a forma di cuore o ottagonali). Ciò potrebbe comportare dei malfunzionamenti.
- A seconda del software di registrazione e della finalizzazione, alcuni dischi registrati (CD-R/RW o DVD±R/RW) potrebbero non essere riproducibili.\
- I dischi DVD-R/RW, DVD+R/RW e CD-R/RW registrati usando un personal computer o un registratore per DVD o CD potrebbero non essere riproducibili se sono sporchi o danneggiati o se il sistema di lenti è sporco.
- In alcuni casi, un disco registrato con un personal computer usando un formato compatibile potrebbe risultare non riproducibile a seconda delle impostazioni del software applicativo usato per creare il disco (rivolgersi al fornitore del prodotto software per informazioni più dettagliate su questo aspetto).
- Per ottenere la migliore qualità di riproduzione, i dischi e le registrazioni utilizzati con questo registratore devono soddisfare determinati standard tecnici. I DVD preregistrati vengono automaticamente impostati su tali standard. Vi sono molti tipi diversi di formati dei dischi registrabili (tra cui CD-R contenenti file MP3 o WMA) che richiedono determinate condizioni (vedere sopra) per garantire la compatibilità di riproduzione.
- Si ritiene opportuno sottolineare che per scaricare i file MP3 e WMA e musica da Internet è necessario disporre di un'autorizzazione. Il fabbricante non detiene alcun diritto di concessione di tale autorizzazione. L'autorizzazione deve sempre essere richiesta al proprietario dei diritti d'autore.

# **Codice regionale**

Questa unità ha un codice regionale stampato sul retro. Questa unità può riprodurre solo dischi DVD etichettati come sul retro dell'unità o 2 o ALL (TUTTI).

### **Note sui codici regionali**

- La maggior parte dei dischi DVD ha un globo con uno o più numeri chiaramente visibili in copertina. Questo numero deve corrispondere al codice regionale dell'unità o il disco non potrà essere riprodotto.
- In caso di riproduzione di DVD con codice regionale diverso, viene visualizzato il messaggio "Codice regionale non corretto. Impossibile riprodurre." sullo schermo del TV.

# **Pannello frontale**

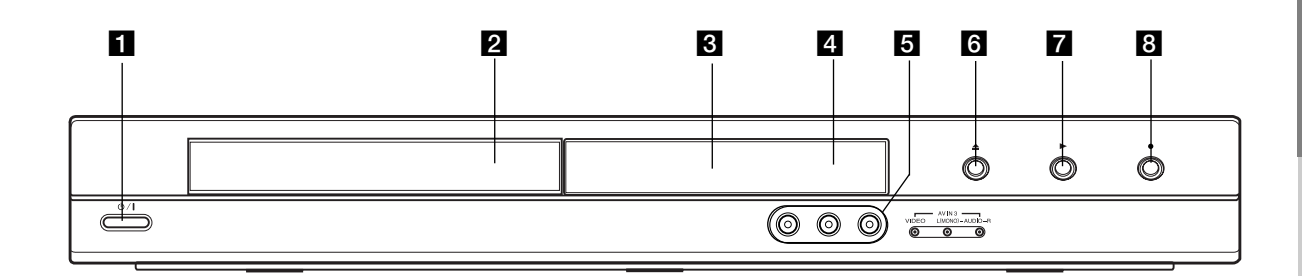

#### **a** ① / I (Tasto di ALIMENTAZIONE) Accende e spegne il registratore.

#### **2** Vassoio disco Inserire il disco qui.

c **Finestra di visualizzazione**

Mostra lo stato attuale del registratore.

**REC:** Indica che il registratore sta registrando.

**TV:** Indica che il registratore è in modalità di sintonizzazione TV.

**:** Indica che il registratore si trova in modalità di registrazione programmata o che è stata programmata una registrazione.

**:** Mostra lo stato attuale del registratore (orologio, numero di programma, ecc.).

#### **4** Sensore remoto

Puntare il telecomando verso questo punto.

### e **AV IN 3 (VIDEO IN/AUDIO IN (sinistra/destra))**

Da collegare all'uscita audio/video di una sorgente esterna (impianto audio, TV/monitor, VCR, videocamera, ecc.).

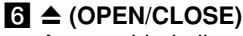

Apre o chiude il vassoio del disco.

### $\blacksquare$   $\blacktriangleright$  (PLAY)

Avvia la riproduzione.

### **8** ● (REC)

Avvia la registrazione. Premere ripetutamente per impostare il tempo di registrazione.

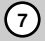

### **Telecomando**

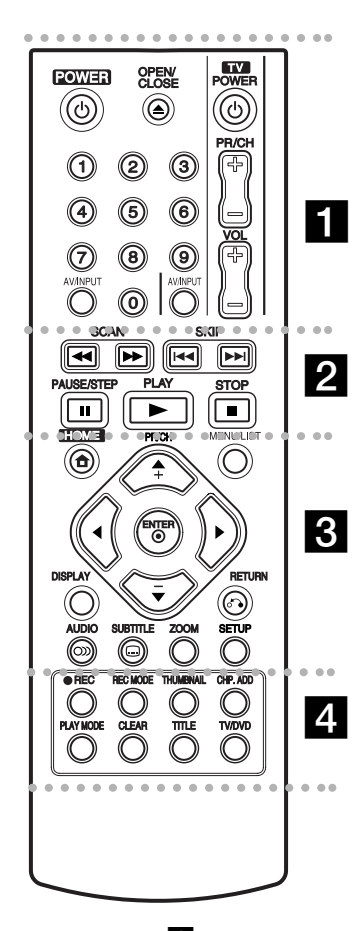

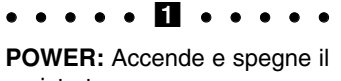

registratore.

**OPEN/CLOSE (≜):** Apre e chiude il vassoio del disco.

**AV/INPUT:** Cambia l'ingresso da utilizzare per la registrazione (sintonizzatore, AV1-3).

**Tasti numerici 0-9:** per Selezionare le opzioni numeriche nei menu.

**Tasti di comando del televisore:** Vedere pag. 44.

#### **. . . . . 2 . . . . .**

**SCAN (44 /**  $\blacktriangleright$ **):** Ricerca all'indietro o in avanti.

**SKIP (** $\leftarrow$  **/**  $\rightarrow$ ): Passa al capitolo o alla traccia successiva o precedente.

**PAUSE/STEP (**X**):** Mette temporaneamente in pausa la riproduzione o la registrazione.

**PLAY (** $\blacktriangleright$ **):** Avvia la riproduzione.

**STOP (■):** Arresta la riproduzione o la registrazione.

#### . . . . . 8 . . . . .

**HOME:** Apre o chiude il menu HOME.

**MENU/LIST:** Accede al menu presente su un disco DVD, passa dal menu. Lista Titolo - Originale al menu Lista Titolo - Lista.

b **/** B **/** v **/** V **(sinistra/destra/ su/giù):** Per selezionare un'opzione nel menu.

**ENTER (** $\odot$ ): Conferma la selezione in un menu.

**PR/CH (+/-):** Scansiona in senso crescente e decrescente i canali memorizzati.

**DISPLAY:** Apre la visualizzazione a schermo.

**RETURN (**O**):** Chiude il menu.

**AUDIO** ( $\infty$ ): Seleziona una lingua per l'audio o un canale audio.

**SUBTITLE** ( $\Box$ ): Seleziona una lingua per i sottotitoli.

**ZOOM:** Ingrandisce l'immagine video.

**SETUP:** Apre o chiude il menu Setup.

. . . . . **4** . . . . .

**REC (●):** Avvia la registrazione.

**REC MODE:** Seleziona la modalità di registrazione.

**THUMBNAIL:** Seleziona un'immagine in miniatura.

**CHP. ADD:** Inserisce un marcatore di capitolo durante la riproduzione/ registrazione di un disco.

**PLAY MODE:** Seleziona la modalità di riproduzione.

**CLEAR:** Rimuove il segnalibro dal menu Ricerca segnalibri.

**TITLE:** Visualizza il menu dei titoli del disco, se disponibile.

**TV/DVD:** Per vedere i canali selezionati dal sintonizzatore del registratore o da quello del televisore.

# **Funzionamento del telecomando**

Puntare il telecomando verso il sensore remoto e premere i tasti.

#### **Avvertenza**

Non mescolare batterie vecchie con nuove. Non mischiare mai tipi di batterie differenti (standard, alcaline, ecc.).

### **Installazione delle batterie del telecomando**

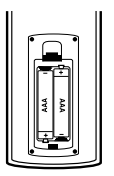

Togliere il coperchio delle batterie situato sul retro del telecomando  $\bullet$  e  $\bullet$ inserire due batterie R03 (misura AAA) allineando correttamente i poli.

# **Collegamento e impostazioni**

# **Pannello posteriore**

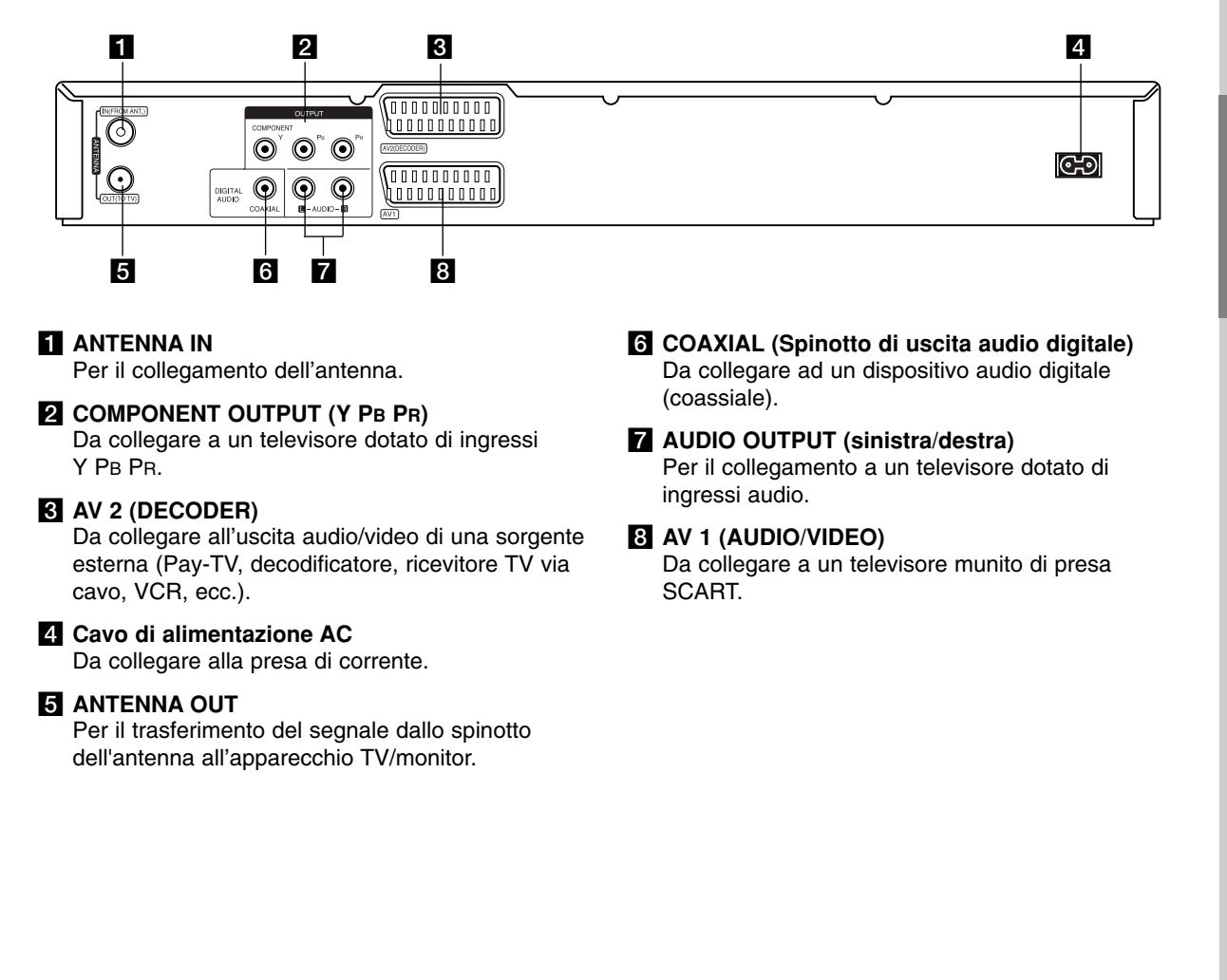

# **Collegamento all'antenna**

Rimuovere il cavo dell'antenna dal televisore e inserirlo nella presa antenna situata sul retro del registratore. Collegare un'estremità del cavo antenna alla presa TV sul registratore e l'altra estremità all'ingresso antenna sul televisore.

### **Collegamento coassiale RF**

Collegare lo spinotto ANTENNA OUT presente sul registratore allo spinotto d'ingresso antenna sul televisore utilizzando il cavo coassiale da 75 Ohm in dotazione **(R)**. Lo spinotto ANTENNA OUT trasmette il segnale dallo spinotto ANTENNA IN.

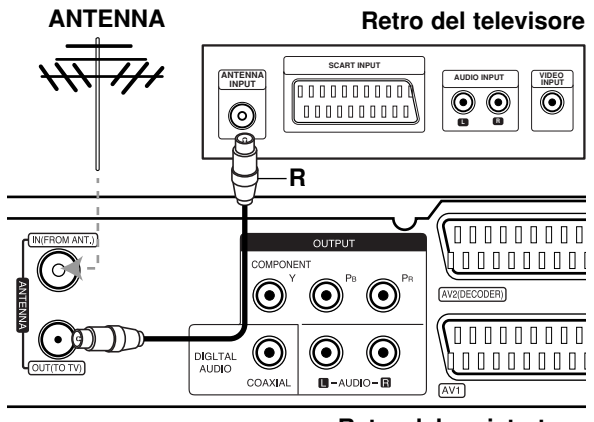

**Retro del registratore** 

## **Collegamento al televisore**

- Effettuare uno dei collegamenti seguenti, a seconda delle capacità dell'apparecchio utilizzato.
- Quando si utilizzano gli spinotti di COMPONENT OUTPUT, è importante impostare l'opzione Format uscita video su YPBPR, all'interno del menu Impostazioni.

Quando si utilizza uno spinotto SCART, è importante impostare l'opzione Format uscita video su RGB, all'interno del menu Impostazioni.

#### Suggerimenti

- Il registratore può essere collegato in vari modi a seconda del televisore e delle altre apparecchiature che si desidera collegare. Utilizzare solo uno dei collegamenti descritti di seguito.
- Per implementare il miglior collegamento, fare riferimento ai manuali dell'impianto stereo, TV o VCR.

#### **Avvertenza**

- Assicurarsi che il registratore sia collegato direttamente al televisore. Sintonizzare il televisore sul canale di uscita video appropriato.
- Non collegare il jack di AUDIO OUTPUT del registratore al jack di ingresso phone dell'impianto audio.
- Non collegare il registratore tramite il VCR. L'immagine del DVD potrebbe essere distorta dal sistema di protezione da copia.

### **Retro del televisore**

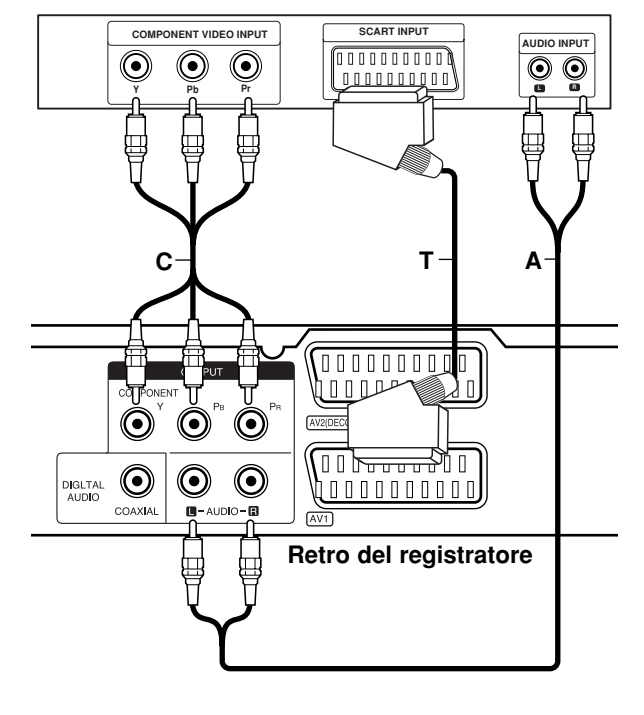

### **Collegamento SCART**

Collegare il jack della presa scart AV1 sul registratore ai corrispondenti jack sul televisore utilizzando il cavo scart **(T)**.

#### **Collegamento audio (sinistra/destra)**

Collegare i jack sinistro e destro AUDIO OUTPUT sul registratore ai jack d'ingresso destro e sinistro dell'audio sul televisore utilizzando i cavi audio **(A)**. Non collegare il jack di AUDIO OUTPUT del registratore al jack di ingresso phone dell'impianto audio.

### **Collegamento video Component**

Collegare i jack di uscita video COMPONENT OUTPUT sul registratore ai corrispondenti jack di ingresso sul televisore utilizzando un cavo Y PB PR **(C)**.

Se il televisore è ad alta definizione o "digital ready" è possibile utilizzare l'uscita Scan progressivo dell'unità per ottenere la migliore risoluzione video. Se il televisore non supporta il formato Scan progressivo, l'immagine apparirà confusa.

• Impostare Scan Progressivo su [Acceso] nel menu di impostazione del segnale Progressive, vedere pag. 17.

### **Avvertenza**

Una volta eseguita l'impostazione dell'uscita Scan progressivo, le immagini saranno visualizzabili solo su televisori o monitor compatibili con la funzione Scan progressivo. Se si imposta erroneamente la funzione Scan Progressivo su [Acceso], sarà necessario eseguire il reset del registratore. Rimuovere il disco dall'unità. Quindi, tenere premuto STOP ( $\blacksquare$ ) per circa 5 secondi. L'uscita video sarà ripristinata all'impostazione standard e le immagini saranno nuovamente visibili su un monitor o su un televisore analogico convenzionale.

# **Collegamento a un amplificatore**

### **Collegamento a un amplificatore dotato di due canali stereo analogici o Dolby Pro Logic ll/ Pro Logic**

Collegare i jack sinistro e destro AUDIO OUTPUT sul registratore ai jack d'ingresso destro e sinistro dell'audio sull'amplificatore, il ricevitore o l'impianto stereo utilizzando i cavi audio **(A)**.

### **Collegamento a un amplificatore dotato di due canali stereo digitali (PCM) o a un ricevitore Audio/Video dotato di decodificatore multi** canale (Dolby Digital<sup>™</sup>, MPEG 2 o DTS)

- 1. Connettere uno dei jack DIGITAL AUDIO OUTPUT (COASSIALE **X**) al jack corrispondente dell'amplificatore. Utilizzare un cavo audio digitale opzionale (coassiale **X**).
- 2. È necessario attivare l'uscita digitale del registratore (vedere "Impostazioni audio" a pagina 18).

### **Suono digitale multicanale**

I collegamenti multicanale digitali consentono la migliore qualità del suono. Per questo scopo occorre un ricevitore multicanale audio/video che supporti uno o più formati audio supportati dal registratore (MPEG 2, Dolby Digital e DTS). Controllare il manuale del ricevitore e i loghi nella parte anteriore dello stesso.

#### **Avvertenza:**

A seguito degli accordi di licenza DTS, l'uscita digitale è l'uscita digitale DTS quando viene selezionata la modalità audio DTS stream.

### Note:

- Se il formato audio dell'uscita digitale non corrisponde alle caratteristiche del vostro ricevitore, il suono prodotto potrebbe essere fortemente disturbato o addirittura assente.
- Solo se il ricevitore è munito di decodificatore digitale multicanale si possono ottenere sei canali digitali di audio surround tramite il collegamento digitale.
- Per visualizzare a schermo le informazioni relative al formato audio del DVD corrente, premere il tasto AUDIO.
- Questo registratore non esegue la decodifica interna (2 canali) di tracce audio DTS. Per poter ascoltare il suono surround multicanale DTS, occorre connettere questo registratore a un ricevitore DTS compatibile utilizzando una delle uscite audio digitali del registratore.

### **Retro del registratore**

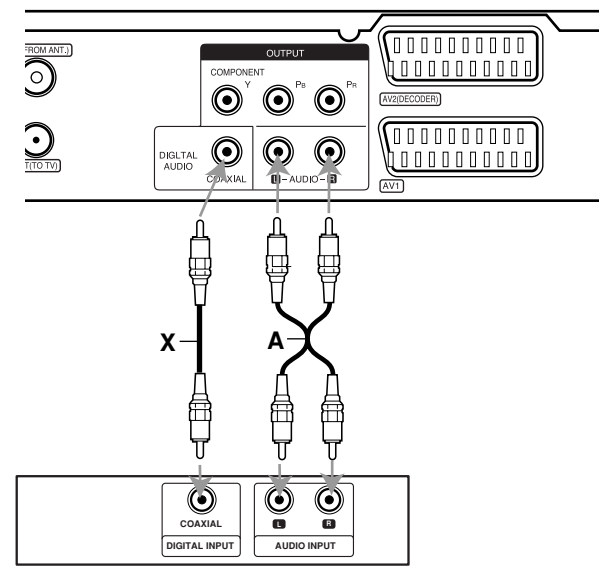

**Amplificatore (ricevitore)** 

Fabbricato su licenza di Dolby Laboratories. "Dolby", "Pro Logic" e il simbolo doppia D sono marchi registrati di Dolby Laboratories.

"DTS" e "DTS Digital Out" sono marchi registrati di Digital Theater Systems, Inc.

# **Collegamenti accessori audio/video (A/V)**

### **Collegamento a PAY-TV/decodificatore Canal Plus**

Collegando un decoder (non fornito) al registratore è possibile vedere o registrare programmi di PAY-TV/Canal Plus. Scollegare i terminali principali del registratore dai connettori utilizzati per collegare il decoder.

Per guardare o registrare programmi di PAY-TV/Canal Plus, impostare l'opzione [Collegamento AV2] su [Decoder] nel menu di configurazione (vedere pag. 17) e [Decoder On/Off] su [Acceso] nel menu di configurazione (vedere pag. 16).

#### Suggerimento:

Non è necessario accendere il registratore per visualizzare i segnali del sintonizzatore collegato sul sintonizzatore.

#### Nota:

Se si scollega il cavo principale del registratore, non sarà possibile visualizzare i segnali provenienti dal decoder collegato.

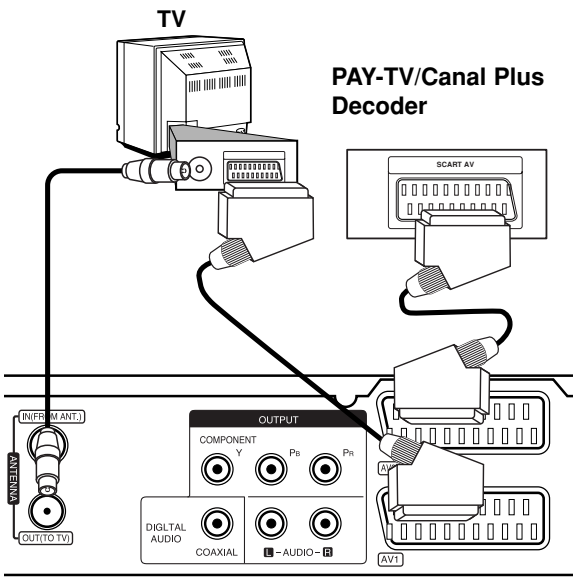

**Retro del registratore**

### **Collegamento al connettore AV2 DECODER**

Collegare il VCR o un apparecchio di registrazione equivalente al connettore AV2 DECODER del registratore.

Per guardare o registrare dal connettore AV2 DECODER, impostare l'opzione [Collegamento AV2] su [Altri dispositivi] nel menu di configurazione (vedere pag. 17).

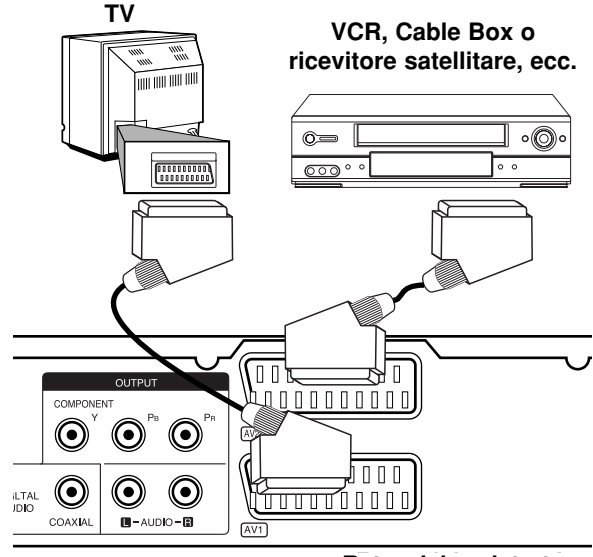

**Retro del registratore**

#### Suggerimento:

Non è necessario accendere il registratore per visualizzare i segnali del sintonizzatore collegato sul sintonizzatore.

#### Note:

- Le immagini dotate di segnali di protezione che ne proibiscono la copia non possono essere registrate.
- Se si fanno passare i segnali del registratore attraverso il VCR, potrebbe non essere possibile ricevere un'immagine chiara sullo schermo TV. Assicurarsi di avere collegato il VCR al registratore e al televisore nell'ordine mostrato di seguito. Per guardare le videocassette, riprodurle attraverso un secondo ingresso di linea sul televisore.

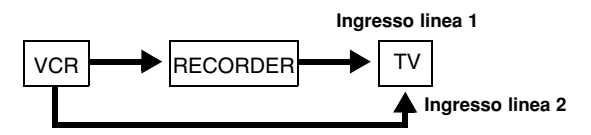

- Quando si registra da questo registratore a un VCR, non portare la sorgente di ingresso su TV premendo il tasto TV/DVD sul telecomando.
- Se si utilizza un sintonizzatore B Sky B, collegare il jack SCART al jack AV2 DECODER.
- Se si scollega il cavo principale del registratore, non sarà possibile visualizzare i segnali provenienti dal VCR o dal sintonizzatore collegato.

### **Collegamento ai jack di AV IN 3**

Collegare i jack di ingresso (AV IN 3) del registratore ai jack di uscita audio/video dei dispositivi accessori usando i cavi audio/video.

**Jack parallel of Accessory Construction Point Accessory Construction (VCR, Camcorder, etc.) accessori (VCR, videocamera, ecc.) Pannello dei connettori per dispositivi**

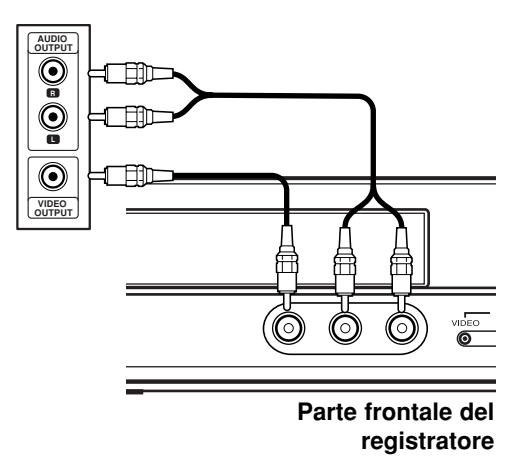

Collegamento **e impostazioni Collegamento**

# **Configurazione automatica**

Quando si preme POWER per la prima volta per accendere l'unità o dopo averla resettata, la funzione Configurazione iniziale guidata imposta automaticamente l'orologio, la lingua e i canali di sintonizzazione.

1. Selezionare una lingua per il menu di configurazione e per le visualizzazioni a schermo. Utilizzare i tasti  $\triangle$  /  $\nabla$  per selezionare una lingua, quindi premere ENTER.

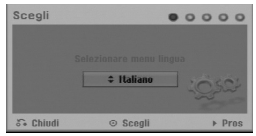

2. Controllare i collegamenti dell'antenna. Premere ENTER per passare alla fase successiva.

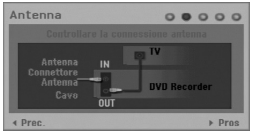

3. Usare  $\triangle$  /  $\nabla$  /  $\blacktriangleleft$  /  $\blacktriangleright$  per selezionare un paese e sistema audio poi premere ENTER con l'opzione [Avvio] selezionata.

Il sintonizzatore scansionerà automaticamente tutti i canali disponibili nell'area e li collocherà in memoria.

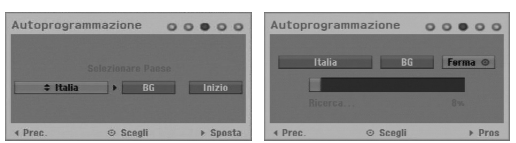

4. Immettere le informazioni relative a data e ora.

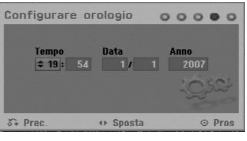

- < / > (sinistra/destra): Spostano il cursore alla colonna precedente o successiva.
- $\triangle$  /  $\nabla$  (su/giù): Cambiano l'impostazione nella posizione corrente del cursore. Premere ENTER per confermare le impostazioni.
- 5. Per completare la configurazione, premere ENTER mentre è evidenziato [Chiudi].

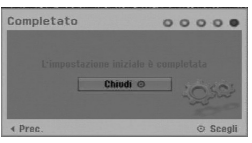

# **Utilizzo del menu Home**

Dalla schermata del menu Home è possibile accedere a tutti i supporti Media da utilizzare per la riproduzione o la registrazione mediante l'unità.

- 1. Premere HOME per visualizzare la schermata del menu Home. L'unità sarà sempre nella modalità di visione TV quando viene visualizzato il menu Principale.
- 2. Utilizzare  $\blacktriangleleft / \blacktriangleright$  per selezionare un'opzione desiderata. Vengono visualizzate le opzioni secondarie.
- 3. Utilizzare i tasti  $\blacktriangle$  /  $\blacktriangledown$  ed ENTER per selezionare l'opzione secondaria desiderata.

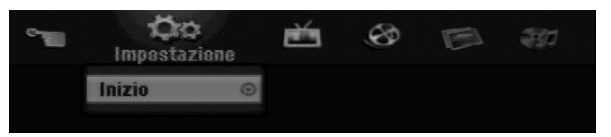

4. Per chiudere il menu HOME, premere HOME.

#### **Impostazione**

**Inizio:** Visualizza il menu di configurazione.

#### **TV**

- **Scansione Automatica Canale:** Vedere pagina 15.
- **Modifica Programma:** Vedere pagina 16.
- **Programmazione:** Vedere pag. 33.

### **FILM**

#### **DISCO:**

- **-** Visualizza il menu Elenco titoli per il disco registrabile (pagina 35)
- Visualizza il menu Elenco filmati per il disco DivX (pagina 26)
- Riproduce il CD Video o il disco DVD (pagina 23-25).

#### **FOTO** (vedere pag. 28-29)

**DISCO:** Visualizza il menu Elenco foto per il disco.

#### **MUSICA** (vedere pag. 27)

 **DISCO:** Visualizza il menu Elenco musica per il disco.

#### **Menu facile**

- **Manager Disco:** Visualizza il menu delle impostazioni disco (vedere pag. 20-21)
- **Modo reg.:** Visualizza il menu per selezionare la modalità di registrazione (vedere pag. 19)

# **Impostazioni iniziali**

In questo sistema a menu sono possibili varie modalità di personalizzazione delle impostazioni. La maggior parte dei menu prevede tre livelli di impostazione delle opzioni, ma alcuni ne hanno un numero maggiore per la varietà delle impostazioni.

# **Operazioni generali**

- 1. Premere HOME e selezionare l'opzione [Impostazione].
- 2. Selezionare l'opzione [Inizio], quindi premere ENTER.

Viene visualizzato il menu di configurazione.

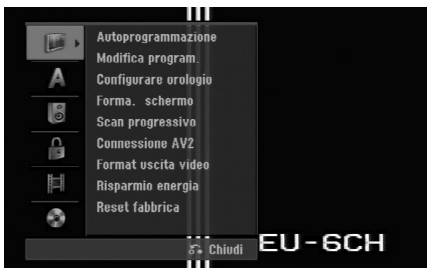

- 3. Utilizzare i tasti ▲ / ▼ per selezionare l'opzione desiderata.
- 4. Mentre è selezionata la voce desiderata,  $premere$   $\blacktriangleright$  per passare al secondo livello.
- 5. Utilizzare i tasti ▲ / ▼ per selezionare la seconda opzione desiderata.
- 6. Premere  $\blacktriangleright$  per passare al terzo livello.
- 7. Utilizzare i tasti  $\blacktriangle$  /  $\nabla$  per selezionare l'impostazione desiderata, quindi premere ENTER per confermare la selezione. Alcune voci richiedono passaggi aggiuntivi.
- 8. Premere ripetutamente RETURN ( $\delta$ ) per uscire dal menu di configurazione.

### Nota:

Premere  $\blacktriangleleft$  per tornare al livello precedente.

# **Impostazioni generali**

### **Programmazione automatica**

Questo registratore è dotato di un sintonizzatore di fre-quenza sintetizzato in grado di ricevere fino a 88 canali TV.

#### **Preparazione:**

 Collegare il registratore al tipo di antenna desiderata, come illustrato nella sezione Collegamento all'antenna, a pagina 9.

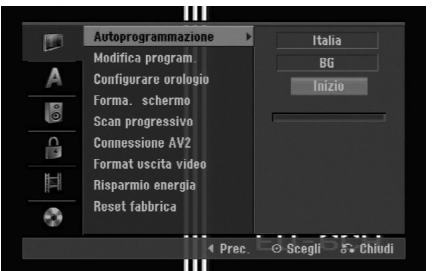

- 1. Selezionare l'opzione [Autoprogrammazione].
- 2. Premere  $\blacktriangleright$  per passare al terzo livello. Viene evidenziata l'opzione [Area].
- 3. Usare  $\triangle$  /  $\nabla$  per selezionare un paese poi  $p$ remere  $\blacktriangleright$ .

Se il vostro paese non è elencato, selezionare [Altri].

4. Usare  $\triangle$  /  $\nabla$  per selezionare il sistema audio e premere  $\blacktriangleright$ .

L'icona [Inizio] viene evidenziata.

5. Premere il tasto ENTER per iniziare la ricerca di un canale.

Il sintonizzatore scansionerà automaticamente tutti i canali disponibili nell'area e li collocherà in memoria.

### Nota:

Potete modificare il sistema audio di ciascun programma con la funzione Modifica programma nel menu di impostazione quando la Programmazione automatica è completata (Vedere "Modifica programma" a pagina 16).

### **Edizione dei programmi**

È possibile editare i canali manualmente (aggiunte, cancellazioni, assegnazione del nome, spostamenti, ecc.).

- 1. Selezionare l'opzione [Modifica program.], quindi premere  $\blacktriangleright$ .
- 2. Mentre [Modifica] è selezionato, premere ENTER. Viene visualizzato il menu Elenco programmi.

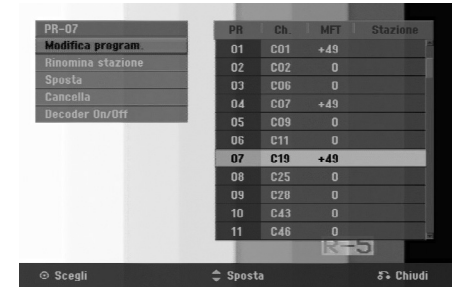

- 3. Utilizzare i tasti  $\blacktriangle$  /  $\nabla$  per selezionare un numero nella colonna PR, quindi premere ENTER.
- 4. Utilizzare i tasti ▲ / ▼ per selezionare l'opzione di programma, quindi premere ENTER.
	- [Modifica program.] Imposta manualmente il canale. Vedere "Modifica programma" in fondo.
	- [Rinomina stazione] Cambia il nome della stazione. Viene visualizzato il display per l'inserimento dei caratteri. Per immettere i caratteri, vedere pagina 39. I nomi possono contenere un massimo di 5 caratteri.
	- [Sposta] Ordina le posizioni dei programmi in Elenco programmi. Utilizzare i tasti  $\blacktriangle$  /  $\nabla$  per spostare il programma selezionato a una posizione diversa.
	- [Cancella] Disabilita una posizione di programma non necessaria.
	- [Decoder On/Off] Imposta i canali per il decoder. Questa impostazione è necessaria per guardare o registrare i programmi PAY-TV/Canal Plus. Premere ENTER per visualizzare [Decoder] sul display. Premere nuovamente ENTER per disabilitare l'impostazione.
- 5. Premere ripetutamente RETURN ( $\delta$ ) per chiudere il menu Elenco programmi.

#### **Edizione dei programmi**

È possibile eseguire una ricerca per selezionare e memorizzare manualmente i canali TV. Quando si seleziona [Modifica program.] al precedente punto 4, viene visualizzato il display per l'impostazione dei canali.

1. Utilizzare  $\blacktriangleleft$  /  $\blacktriangleright$  per selezionare la voce, quindi premere  $\triangle$  /  $\nabla$  per cambiare l'impostazione.

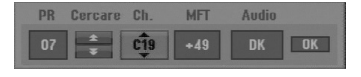

- [PR] indica la posizione del programma selezionato.
- [Cercare] esegue la ricerca automatica di un canale. La ricerca si interrompe quando il registratore si sintonizza su un canale.
- [Canale] cambia il numero di canale.
- [MFT] regola la sintonizzazione del canale per ottenere un'immagine più nitida.
- [Audio] Modifica il sistema audio (BG, I o DK).
- 2. Selezionare OK, quindi premere ENTER per confermare l'impostazione e tornare al menu Elenco programmi.

### **Decoder AV1**

Imposta il connettore AV1 AUDIO/VIDEO per l'ingresso di segnali video codificati.

- 1. Premere il tasto AV/INPUT con l'opzione [Decoder On/Off] evidenziata.
- 2. Premere ENTER per visualizzare [Decoder] sul display. Premere nuovamente ENTER per disabilitare l'impostazione.
	- Disattivato: Per inserire i segnali dallo spinotto scart AV1.
	- Normalmente è selezionata questa impostazione. Attivato: Il segnale di ingresso video codificato
	- dallo spinotto scart AV1 viene inviato allo spinotto DECODER AV2 per la decodifica. Il segnale decodificato viene quindi ritrasmesso attraverso il connettore EURO AV2 DECODER per poter registrare o guardare programmi PAY-TV/Canal Plus.

### **Configurare orologio**

- 1. Selezionare l'opzione [Configurare orologio], quindi premere  $\blacktriangleright$ .
- 2. Immettere i dati di data e ora. b / B (sinistra/destra): Sposta il cursore alla colonna precedente o successiva.  $\triangle$  /  $\nabla$  (su/giù): Cambia l'impostazione nella posizione corrente del cursore.
- 3. Premere ENTER per confermare le impostazioni.

### **Aspetto del televisore**

Selezionare il rapporto di visualizzazione del televisore collegato (4:3 standard o panoramico).

- [4:3 Letter Box] Selezionare questa opzione nel caso di connessione a uno schermo TV 4:3. Per visualizzare un'immagine grande con bande nella parte alta e bassa dello schermo.
- [4:3 Pan Scan] Selezionare questa opzione nel caso di connessione a uno schermo TV 4:3. Per visualizzare automaticamente un'immagine grande sullo schermo ed eliminare le parti che non si adattano alla visualizzazione.
- [16:9 Wide] Selezionare questa opzione nel caso di connessione a un TV con schermo panoramico o ha una funzione di modalità panoramica.

# **Impostazioni generali (continua)**

### **Scan progressivo**

I video Scan progressivo (a scansione progressiva) consentono di ottenere immagini ad altissima qualità senza sfarfallii. Se si utilizzano i jack COMPONENT OUTPUT ma il registratore è collegato a un televisore standard (analogico), impostare la funzione Scan progressivo su [Spento]. Se si utilizzano i jack COMPONENT OUTPUT per il collegamento a un televisore o a un monitor compatibile con il segnale a scansione progressiva, impostare la funzione Scan progressivo su [Acceso].

### Nota:

La Scansione progressiva sarà disabilitata nel menu di impostazione quando il Formato di uscita video nel menu di impostazione è impostato su RGB.

#### **Avvertenza**

Una volta eseguita l'impostazione dell'uscita Scan progressivo, le immagini saranno visualizzabili solo su televisori o monitor compatibili con la funzione Scan progressivo. Se si imposta erroneamente la funzione Scan progressivo su [Acceso], sarà necessario eseguire il reset del registratore. Rimuovere il disco dall'unità. Quindi, tenere premuto STOP (iii) per circa 5 secondi. L'uscita video sarà ripristinata all'impostazione standard e le immagini saranno nuovamente visibili su un monitor o su un televisore analogico convenzionale.

### **Collegamento AV2**

Non è possibile collegare un decoder o altri dispositivi alla presa AV2 DECODER sul retro dell'unità.

- [Decoder] Selezionare [Decoder] se si collega il connettore AV2 DECODER del registratore a un decoder di PAY-TV o Canal Plus.
- [Autri dispositivi] Selezionare [Altri dispositivi] se si collega il connettore AV2 DECODER del registratore a un VCR o simile dispositivo di registrazione.

### **Formato uscita video**

Selezionare l'opzione di formato uscita video in funzione del tipo di connessione dell'unità.

- [YPbPr] Qualora il televisore sia collegato ai jack COMPONENT OUTPUT sull'unità.
- [RGB] Qualora il televisore sia collegato alla presa SCART (segnale RGB).

### **Modalità di risparmio energetico.**

L'unità può essere impostata in modalità di risparmio energetico. Non viene visualizzato niente nella finestra del display quando l'unità è spenta.

- [Spento] La modalità di risparmio energetico non è attiva.
- [Acceso] La modalità di risparmio energetico è attiva.

#### Note:

- I segnali televisivi codificati (CANAL+ o PREMIERE) non vengono decodificati in modalità di risparmio energetico.
- La modalità di risparmio energetico non è disponibile in modalità stand-by per la registrazione programmata e dopo aver spento l'unità dopo aver ricevuto i segnali televisivi codificati (CANAL+ o PREMIERE).

### **Factory Set (Impostazione di fabbrica)**

Se occorre, è possibile ripristinare le impostazioni di fabbrica del registratore. Selezionare l'icona "Entra" e premere ENTER e verrà visualizzato il menu di impostazione automatica, vedere pagina 14.

### Nota:

Alcune opzioni non possono essere reimpostate (Classificazione, Password e Codice area).

# **Impostazione della lingua**

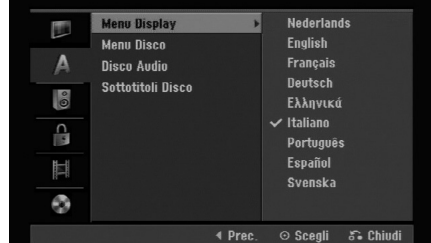

### **Menu Display**

Selezionare una lingua per il menu di configurazione e per le visualizzazioni a schermo.

### **Menu Disco/Disco Audio/Suttotitoli**

- [Originale]: Indica la lingua originale in cui è stato registrato il disco.
- [Altri]: Per selezionare una lingua diversa, utilizzare i tasti numerici, quindi premere ENTER per immettere il corrispondente numero a 4 cifre secondo l'elenco dei codici lingua riportato nel relativo capitolo (vedere pagina 43). Se si fanno errori nell'inserimento del numero premere CLEAR ripetutamente per cancellare uno alla volta i numeri poi correggere.
- [Spento] (per i sottotitoli del disco): Disattiva la visualizzazione dei sottotitoli.

# **Impostazioni audio**

Ogni disco DVD ha una serie di opzioni di uscita audio. Impostare l'uscita audio del registratore sulla base dell'impianto audio utilizzato.

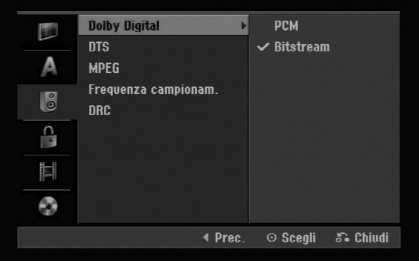

### **Dolby Digital / DTS / MPEG**

- [Bitstream]: Selezionare "Bitstream" se il connettore di uscita audio digitale DIGITAL AUDIO OUT del registratore è collegato a un amplificatore o altro impianto dotato di decoder MPEG, Dolby Digital o DTS.
- [PCM] (per Dolby Digital / MPEG): Selezionare questa opzione se il registratore è collegato a un amplificatore stereo digitale a due canali. I DVD codificati in Dolby Digital o MPEG verranno automaticamente ridotti in audio PCM stereo a due canali.
- [Spento] (per DTS): Se si seleziona "Spento", il segnale DTS non sarà emesso attraverso il connettore di uscita digitale.

### **Frequenza campionam**

Se il ricevitore o amplificatore NON è in grado di gestire segnali a 96 kHz, selezionare [48 kHz]. Quando si esegue questa selezione, l'unità converte automaticamente i segnali a 96 kHz in segnali a 48 kHz in modo che l'impianto possa decodificarli. Se il ricevitore o amplificatore è in grado di gestire segnali a 96 kHz, selezionare [96 kHz]. Quando si esegue questa selezione, l'unità trasmette ogni tipo di segnale senza ulteriore elaborazione.

### **DRC (controllo dell'intervallo dinamico)**

Con il formato DVD è possibile ascoltare la colonna sonora di un programma nel modo più fedele e realistico possibile, grazie alla tecnologia audio digitale. Tuttavia, si potrebbe voler comprimere l'intervallo dinamico dell'uscita audio (la differenza tra i suoni più alti e quelli più bassi). In questo modo è possibile guardare un film a un volume più basso senza perdere la chiarezza dell'audio. Per ottenere questo effetto, impostare DRC su [Acceso].

# **Impostazioni di blocco (filtro contenuti)**

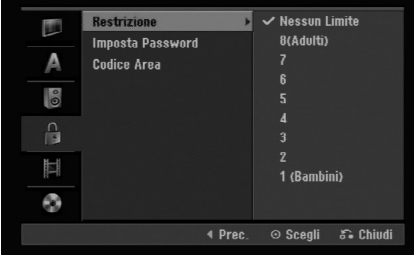

### **Restrizione**

Blocca la riproduzione di DVD classificati sulla base del loro contenuto. Non tutti i dischi sono classificati.

- 1. Selezionare l'opzione [Restrizione], quindi premere  $\blacktriangleright$ .
- 2. Per accedere alle funzioni di Classificazione, Password e Codice area occorre immettere il codice di sicurezza a 4 cifre creato. Se non è stato immesso il codice di sicurezza, viene visualizzato un messaggio che lo richiede. Immettere un codice a 4 cifre. Se si fanno errori nell' inserimento del numero, premere CLEAR ripetutamente per cancellare i numeri uno alla volta poi
- 3. Selezionare una classificazione mediante i tasti  $\blacktriangle$  /  $\blacktriangledown$ .

[1] - [8]: la classificazione "uno" (1) ha le restrizioni maggiori mentre la "otto" (8) è la meno restrittiva. [Nessun Limite]: se si seleziona [Nessun Limite], la funzione di blocco dei contenuti non è attiva e il disco viene riprodotto completamente full.

4. Premere ENTER per confermare la selezione di classificazione.

### Nota:

Se si imposta una classificazione sul registratore, tutte le scene del disco con classificazione uguale o inferiore al valore impostato verranno riprodotte. Le scene con classificazione superiore non vengono riprodotte a meno che sul disco non sino disponibili scene alternative, che devono comunque avere classificazione uguale o inferiore al valore impostato. Se non viene rilevata alcuna alternativa adatta, la riproduzione viene interrotta. Per continuare la riproduzione del disco occorre immettere il codice di sicurezza a 4 cifre o cambiare il livello di classificazione.

# **Impostazioni di blocco (filtro contenuti) (continua)**

### **Imposta Password**

- 1. Selezionare l'opzione [Imposta Password], quindi premere  $\blacktriangleright$ .
- 2. Seguire la procedura indicata al punto 2 di "Restrizione" alla pagina 18. Per cambiare la password, selezionare [Modifica], premere ENTER e inserire la nuova password due volte dopo avere immesso la password corrente. Per eliminare la password, selezionare [Cancella] poi inserire la password.

### **Se si dimentica il codice a 4 cifre**

Se si dimentica la password e occorre annullarla, procedere come segue.

- 1. Visualizzare il menu di Impostazione poi selezionare un'icona di livello 1.
- 2. Usare i tasti numerici per inserire il codice a 6 cifre "210499".
- 3. Selezionare [OK], quindi premere ENTER. A questo punto, la password a 4 cifre è stata annullata. Immettere un nuovo codice.

### **Codice area**

Immettere il codice di un'area i cui standard sono stati utilizzati per classificare il disco video DVD, facendo riferimento al relativo elenco (vedere "Codici area", pagina 43).

- 1. Selezionare l'opzione [Codice Area], quindi premere  $\blacktriangleright$ .
- 2. Seguire la procedura indicata al punto 2 di "Restrizione" alla pagina 18.
- 3. Selezionare il primo carattere mediante i tasti  $\blacktriangle$  /  $\blacktriangledown$ .
- 4. Spostare il cursore mediante il tasto  $\blacktriangleright$  e selezionare il secondo carattere mediante i tasti  $\blacktriangle$  /  $\blacktriangledown$
- 5. Premere ENTER per confermare la selezione del codice area.

# **Impostazioni di registrazione**

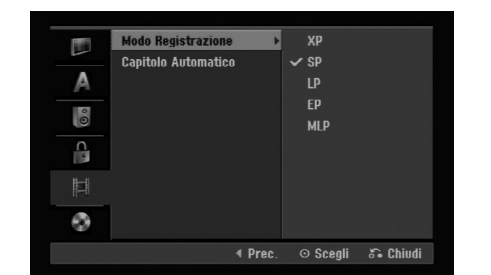

### **Impostazione della modalità di registrazione**

È possibile impostare la qualità delle immagini per la registrazione come segue: XP (alta qualità), SP (qualità standard),

LP (bassa qualità), EP (qualità estesa). MLP (Riproduzione massima)

### **Divisione automatica in capitoli**

Durante le registrazioni in modalità Video, i marcatori di capitolo sono inseriti secondo le impostazioni configurate. Questo intervallo può essere portato a 5 minuti, 10 minuti. Se si seleziona [Niente], la marcatura automatica dei capitoli viene disabilitata insieme all'impostazione [Niente].

## **Impostazioni dei dischi**

### **Initializzazione**

Se si carica un disco completamente vuoto, il registratore lo inizializzerà.

**DVD-RW:** Il registratore inizializza il disco nella modalità VR.

**DVD-RW/DVD+RW/DVD+R:** Appare il menu Inizializzazione. Selezionare [OK] e premere ENTER. DVD-RW il disco è inizializzato nella modalità video.

Tramite il menu di configurazione è anche possibile riformattare dischi DVD-RW/DVD+RW.

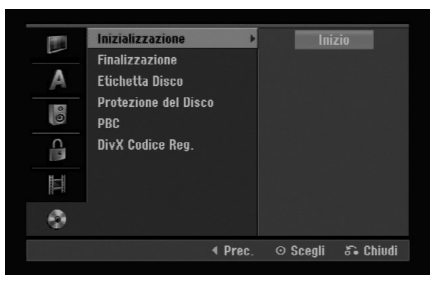

- 1. Selezionare l'opzione [Inizializzazione], quindi premere  $\blacktriangleright$ .
- 2. Mentre [Inizio] è selezionato, premere ENTER. Viene visualizzato il menu Formattazione.
- 3. Utilizzare  $\blacktriangleleft$  /  $\blacktriangleright$  per selezionare la modalità desiderata (VR oppure Video), quindi premere ENTER.

Viene visualizzato un messaggio di conferma. Per i DVD+RW, passare al punto 4.

4. Utilizzare  $\blacktriangleleft$  /  $\blacktriangleright$  per selezionare [OK], quindi premere ENTER. L'inizializzazione del disco richiede alcuni istanti.

#### **Avvertenza**

**Se si desidera cambiare il formato del disco, notare che tutti i dati registrati sul disco andranno persi.**

### **Finalizzazione**

La finalizzazione "fissa" i contenuti registrati, in modo che il disco possa essere riprodotto su un normale lettore DVD o un computer dotato di un'unità DVD-ROM adeguata.

La finalizzazione di un disco in modalità Video crea una schermata di menu che consente di esplorare il disco. Per accedere a questa schermata, premere MENU/LIST oppure TITLE.

#### **Avvertenza**

Dopo aver finalizzato un disco DVD-R o DVD+R, non è possibile registrarlo nuovamente o modificarne i contenuti tranne nel caso di dischi DVD+RW. Tuttavia, selezionando l'opzione [Definalizzazione] è possibile registrare nuovamente o modificare i dischi DVD-RW.

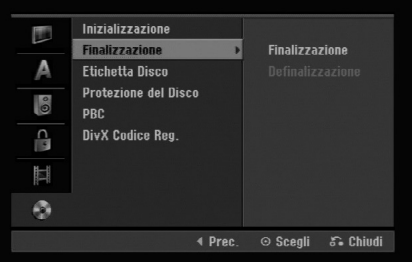

- 1. Selezionare l'opzione [Finalizzazione], quindi premere  $\blacktriangleright$ .
- 2. Mentre [Finalizzazione] è selezionato, premere ENTER.
	- Viene visualizzato il menu Finalizza.
- 3. Selezionare [OK], quindi premere ENTER. Il registratore inizierà la finalizzazione del disco.

#### Note:

La durata dell'operazione di finalizzazione dipende dal tipo di disco e dalla quantità di titoli presenti sul disco.

#### Suggerimenti

- Per i dischi DVD-RW già finalizzati è possibile rimuovere la finalizzazione selezionando la relativa opzione nel menu Finalizza. Dopo questa operazione è possibile registrare nuovamente e modificare il disco.
- Non è possibile rimuovere la finalizzazione dai dischi DVD-R e DVD+R.
- Se l'opzione [Protezione del Disco] è impostata su [Acceso], la funzione di finalizzazione non è disponibile. Per eseguire la finalizzazione, impostare l'opzione [Protezione del Disco] su [Spento].

# **Impostazioni del disco (continua)**

### **Etichetta disco**

Utilizzare questa opzione per assegnare un nome al disco. Il nome assegnato verrà visualizzato quando si carica il disco nel lettore e quando si visualizzano a schermo i dati relativi al disco stesso.

- Il nome del disco può avere una lunghezza fino a 32 caratteri.
- Per i dischi formattati su un altro registratore sarà visualizzato un set di caratteri limitato.
- 1. Selezionare l'opzione [Etichetta Disco], quindi premere  $\blacktriangleright$ .
- 2. Mentre [Modifica] è selezionato, premere ENTER. Viene visualizzato il menu a tastiera. Per immettere i caratteri, vedere pagina 39.

### **Protezione disco**

Con i dischi DVD+RW / +R o dischi DVD-RW formattati in modalità VR, impostare questa opzione su [Acceso] per prevenire la registrazione, la modifica o la cancellazione accidentale del disco inserito. Se occorre sbloccare il disco per eseguire delle modifiche, impostare l'opzione su [Spento].

### **PBC**

PBC indica Playback Control (controllo della riproduzione) e si riferisce a menu speciali e a funzioni di navigazione disponibili su alcuni CD video.

- [Acceso]: I CD video vengono riprodotti secondo la funzione PBC, se disponibile.
- [Spento]: I CD video sono riprodotti come avviene per i CD audio.

### **Codice di registrazione DivX**

All'utente viene fornito il codice di registrazione DivX® VOD (Video On Demand) che consente di noleggiare e acquistare video utilizzando il servizio DivX® VOD. Per maggiori informazioni, visitare il sito www.divx.com/vod.

- 1. Selezionare l'opzione [DivX Codice Reg.], quindi premere  $\blacktriangleright$ .
- 2. Per visualizzare il codice di registrazione, mentre [Entra] è selezionato premere ENTER.
- 3. Utilizzare il codice di registrazione per acquistare o noleggiare video tramite il servizio Divx® VOD all'indirizzo www.divx.com/vod. Seguire le istruzioni per eseguire il download del video su un disco e riprodurlo su questa unità.

### Nota:

I video scaricati da DivX® VOD possono essere riprodotti solo su questa unità.

# **Descrizione generale delle visualizzazioni a schermo**

Questo Manuale fornisce le istruzioni di base per l'uso del registratore. Tuttavia, per alcuni DVD sono necessarie delle operazioni specifiche oppure sono possibili solo operazioni limitate durante la riproduzione. In tal caso sullo schermo del televisore viene visualizzato il simbolo  $\oslash$ , che indica che l'operazione non è consentita dal registratore o non è disponibile sul disco.

### **Visualizzazione di informazioni mentre si guarda la TV**

**Mentre si guarda la TV, premere oppure DISPLAY per visualizzare/chiudere le informazioni a schermo.**

Indica numero di canale, nome della stazione e segnale audio (MONO) ricevuto dal sintonizzatore. Indica la modalità di registrazione, lo spazio libero e la barra di stato del tempo trascorso. Indica nome e formato del disco. DVD-VR PR\_07<br>Control 2H 04M Libero nvn

Mono Indica il canale audio

corrente.

Indica data e ora corrente.

### **Visualizzazione a schermo delle informazioni relative al disco**

Sullo schermo è possibile visualizzare una serie di informazioni relative al disco inserito nell'unità.

1. Premere una volta DISPLAY per visualizzare lo stato corrente.

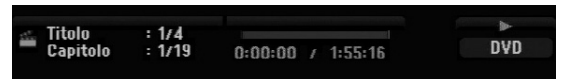

2. Premere nuovamente DISPLAY per visualizzare una serie di dati relativi alla riproduzione. Le voci visualizzate dipendono dal tipo di disco e dallo stato di riproduzione.

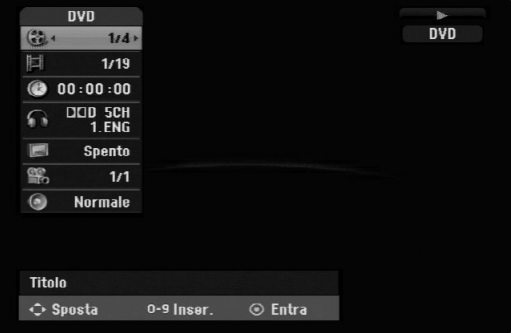

3. È possibile selezionare una voce premendo  $\blacktriangle / \blacktriangledown$ e modificare o selezionare l'impostazione premendo  $\blacktriangleleft$  / $\blacktriangleright$ .

Per maggiori dettagli su ciascuna voce, vedere le pagine indicate in parentesi.

- [Titolo]: Indica il numero del titolo corrente (o della traccia)/il numero totale di titoli (o tracce) (pagina 25)
- [Capitolo]: Indica il numero del capitolo corrente/il numero totale di capitoli (pagina 23)
- [Tempo]: Indica il tempo di riproduzione trascorso (pagina 25)
- [Audio]: La lingua audio (solo VIDEO DVD) o il canale audio (pagina 24) selezionati
- [Sottotitolo]: Il sottotitolo selezionato (pagina 24)
- [Angolo]: Angolazione selezionata/numero totale di angolazioni (pagina 25)
- [Suono]: Modalità del suono selezionata (pagina 25)

### Nota:

7 15:10

01/01/200

Se non si preme alcun tasto entro 10 secondi, la visualizzazione a schermo viene chiusa.

### **23**

# **Riproduzione**

# **Caratteristiche generali di riproduzione**

- 1. Inserire il disco desiderato nel vassoio con il lato registrato rivolto verso il basso.
- 2. Avviare la riproduzione mediante il menu HOME (vedere pagina 14).
- 3. Per interrompere la riproduzione, premere STOP  $(\blacksquare)$ . L'unità registra il punto di interruzione, a seconda del disco. Sullo schermo viene visualizzato per alcuni istanti "III". Premere PLAY (>) per riprendere la riproduzione (dal punto di interruzione). Se si preme nuovamente STOP ( $\blacksquare$ ) (sullo schermo viene visualizzato " $\blacksquare$ "), l'unità annulla il punto di arresto.
- 4. Premere OPEN/CLOSE ( $\triangle$ ) per rimuovere il disco. Premere OPEN/CLOSE ( $\triangle$ ) per chiudere il vassoio del disco, oppure premere POWER ( $\bigcirc$ ), per chiudere il vassoio e spegnere l'unità.

#### Nota:

Se è impostato il filtro contenuti e il disco non rientra nelle impostazioni di classificazione (non è autorizzato), occorre immettere il codice a 4 cifre e/o il disco deve essere autorizzato (vedere "Classificazione'a pagina 18).

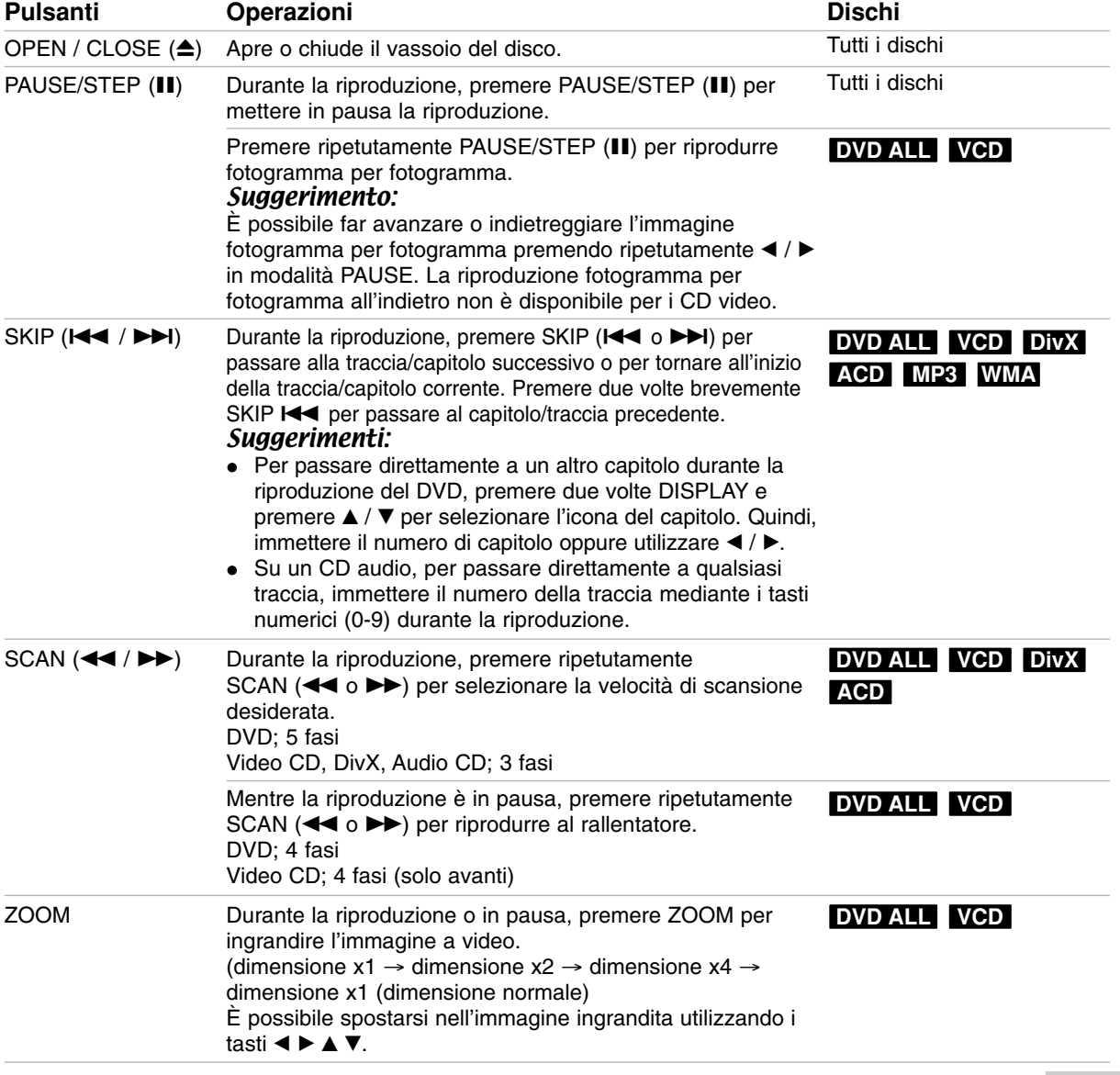

Riproduzione **Riproduzione**

# **Caratteristiche generali di riproduzione (continua)**

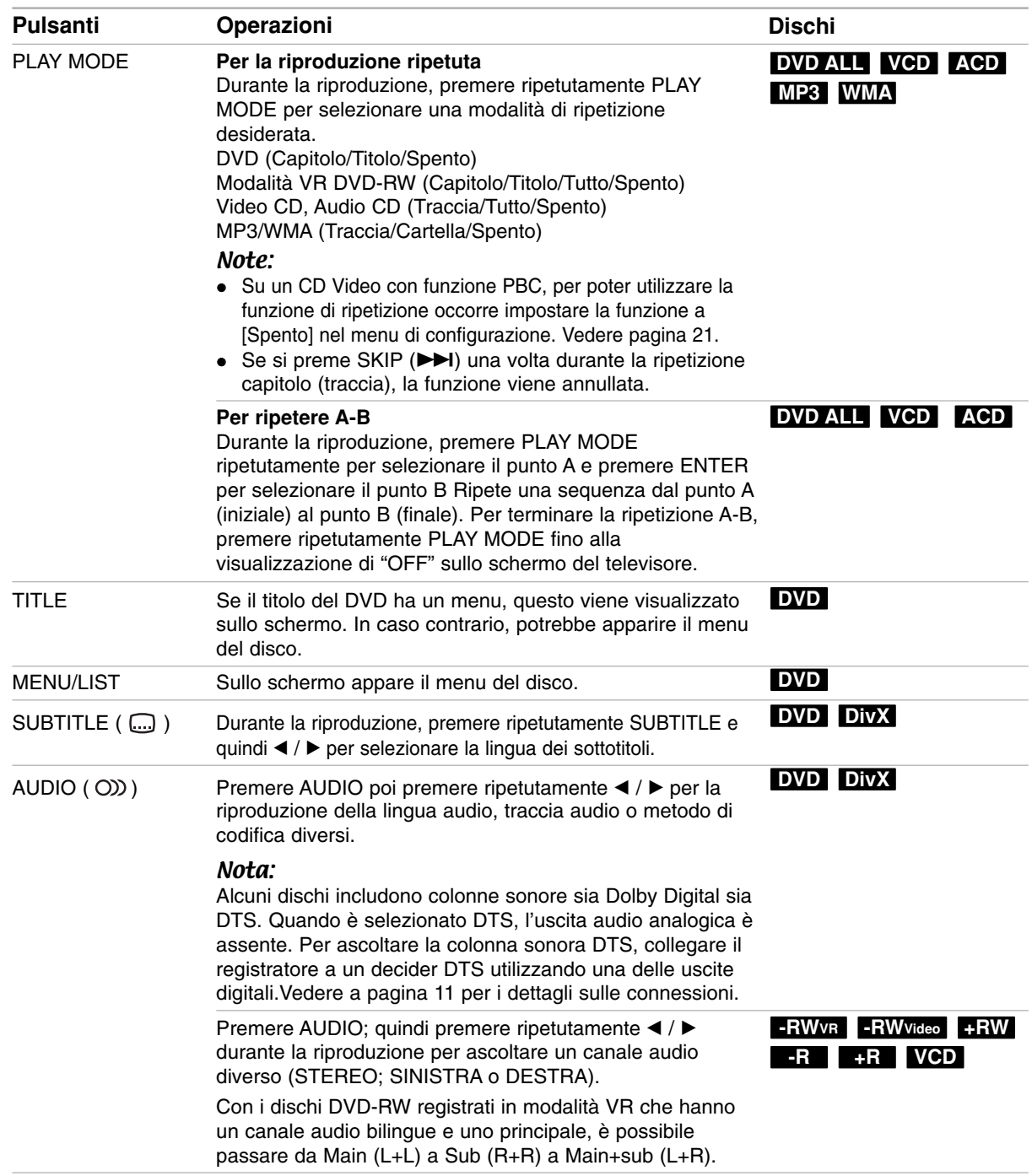

### **Se viene visualizzato il menu a schermo DVD VCD**

Quando si inserisce un CD video contenente un menu è possibile che tale menu venga visualizzato a schermo.

### **DVD**

Utilizzare i tasti < / ▶ / ▲ / ▼ per selezionare il titolo/capitolo che si desidera vedere, quindi premere ENTER per avviare la riproduzione. Premere TITLE o MENU/LIST per tornare alla schermata del menu.

**VCD**

 Utilizzare i tasti numerici per selezionare la traccia desiderata.

Premere RETURN (5) per tornare alla schermata del menu.

 La configurazione del menu e le esatte procedure operative per l'uso del menu possono differire a seconda del disco. Seguire le istruzioni su ciascuna schermata di menu. Nel menu di configurazione è anche possibile impostare la funzione PBC su [Spento]. Vedere pagina 21.

### **Passaggio a un altro TITLE DVD ALL DivX**

Quando un disco ha più di un titolo è possibile passare ai vari titoli come segue:

 Premere due volte DISPLAY durante la iproduzione e utilizzare  $\triangle$  /  $\nabla$  per selezionare l'icona del titolo. Quindi, premere il tasto numerico appropriato (0-9) oppure  $\blacktriangleleft$  /  $\blacktriangleright$  per selezionare il numero di un titolo.

### **Ricerca tempo DVD ALL DivX**

Per iniziare la riproduzione in un qualsiasi punto del disco:

- 1. Premere due volte DISPLAY durante la riproduzione. La casella di ricerca tempo visualizza il tempo trascorso.
- 2. Premere ▲ / ▼ per selezionare l'icona dell'orologio: verrà visualizzato "-:--:--".
- 3. Se si immettono numeri sbagliati, premere  $\blacktriangleleft$  /  $\blacktriangleright$ per spostare la barra di sottolineatura (\_) sul numero da correggere. Quindi, immettere il numero corretto.
- 4. Premere ENTER per confermare. La riproduzione inizierà dal momento indicato.

### **Camera Angle DVD**

Se il disco contiene scene registrate da diverse angolazioni di inquadratura, durante la riproduzione è possibile visualizzarle.

- 1. Premere due volte DISPLAY durante la riproduzione. Sullo schermo del televisore appare la visualizzazione a schermo.
- 2. Utilizzare  $\triangle$  /  $\nabla$  per selezionare l'icona dell'angolazione nella visualizzazione a schermo.
- 3. Utilizzare i tasti  $\blacktriangleleft / \blacktriangleright$  tper selezionare l'angolazione desiderata. Die Nummer des aktuellen Blickwinkels erscheint auf dem Bildschirm.

### Suggerimento:

Nei punti in cui sono disponibili angolazioni diverse, l'indicatore ANGOLAZIONE lampeggerà sullo schermo del televisore per indicare che è possibile cambiare l'inquadratura.

### **3D Surround DVD ALL VCD**

Questa unità è in grado di produrre gli effetti 3D Surround che simulano la riproduzione audio multicanale usando solo due altoparlanti stereo convenzionali, anziché i quattro o cinque altoparlanti normalmente necessari per ascoltare l'audio multicanale tramite impianti home theater.

- 1. Premere due volte DISPLAY durante la riproduzione. Sullo schermo del televisore appare la visualizzazione a schermo.
- 2. Utilizzare  $\triangle$  /  $\nabla$  per selezionare l'icona dell'audio nella visualizzazione a schermo.
- 3. Utilizzare i tasti < /> > per selezionare "3D SUR". Per disattivare l'effetto 3D Surround, selezionare "NORMAL".

### **Memorizzazione ultime impostazioni DVD**

Questo registratore è in grado di memorizzare le impostazioni dell'utente relative all'ultimo disco riprodotto. Le impostazioni rimangono in memoria anche se si rimuove il disco dal registratore o si spegne l'apparecchio. Se si inserisce un altro disco le cui impostazioni sono memorizzate, viene richiamata automaticamente l'ultima posizione di arresto.

### Note:

- Le impostazioni sono conservate in memoria per poter essere utilizzate in qualsiasi momento.
- Questo registratore non memorizza le impostazioni di un disco se viene spento prima di averne avviato la riproduzione.

# **Riproduzione di un file di filmato DivX**

L'unità supporta file DivX. Prima di riprodurre un file DivX, leggere la sezione "Informazioni sui file di filmati DivX" a destra.

- 1. Premere HOME.
- 2. Selezionare l'opzione [FILM].
- 3. Selezionare il supporto contenente il file MP3/WMA o il titolo audio, quindi premere ENTER. Sullo schermo del televisore viene visualizzato il menu [Lista Film].

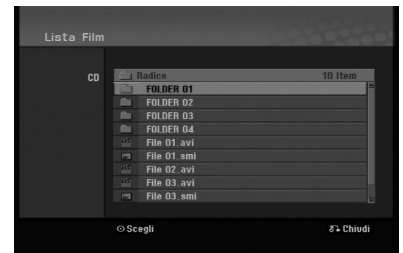

- 4. Premere  $\triangle$  /  $\nabla$  per selezionare una cartella, e premere ENTER due volte. Viene visualizzato un elenco di file presenti nella cartella. Se si è in un elenco di file e si desidera tornate all'elenco di cartelle, utilizzare i tasti  $\triangle$  /  $\nabla$  del telecomando per selezionare **a.**, quindi premere ENTER.
- 5. Se si desidera visualizzare un determinato file, utilizzare i tasti ▲ / ▼ per selezionarlo, quindi premere PLAY  $($ ). È possibile utilizzare funzioni variabili di riproduzione. Vedere le pagine 23-25.
- 6. Premere STOP per interrompere la riproduzione. Viene visualizzato il [Lista Film].

### **Informazioni per la visualizzazione dei sottotitoli del DivX**

Se i sottotitoli non sono visualizzati correttamente, procedere come segue:

- 1. Premere PAUSA/STEP quando viene visualizzato il sottotitolo.
- 2. Tenere premuto SUBTITLE per circa 3 secondi. Appare il codice lingua
- 3. Premere  $\blacktriangleleft$  /  $\blacktriangleright$  per selezionare un codice lingua diverso fino alla corretta visualizzazione dei sottotitoli.
- 4. Premere PLAY  $(\blacktriangleright)$  per continuare la riproduzione.

### Note:

Per poter visualizzare il file dall'unità, il nome del file sottotitolo DivX deve essere identificato con nome di file formato DivX file.

### **Opzioni del menu Lista Film**

- 1. Premere  $\triangle$  /  $\nabla$  per selezionare una cartella/file nel [Lista Film] quindi premere ENTER. Vengono visualizzate le opzioni del [Lista Film]. Le opzioni di menu visualizzate differiscono a seconda del disco.
- 2. Premere  $\triangle$  /  $\nabla$  /  $\blacktriangle$  /  $\blacktriangleright$  per selezionare un'opzione, quindi premere ENTER.
	- [Riproduzione]: Avvia la riproduzione del titolo selezionato.
	- [Apri]: Apre la cartella e viene visualizzato un elenco di file presenti nella cartella.

### **Requisiti file DivX**

**Risoluzione disponibile:** 720x576 (W x H) pixel **Estensioni file DivX:** ".avi", ".divx"

**Sottotitoli DivX riproducibili:** ".smi", ".srt", ".ssa", ".sub (Micro DVD, Subviewer 1,0/2,0)", ".txt (lettore TM, sistema di sottotitoli DVD)"

**Formato codec riproducibile:** "DIVX3.xx", "DIVX4.xx", "DIVX5.xx"

**Formato audio riproducibile:** "AC3", "MP3"

- Frequenza di campionamento:
- entro 8 48 kHz (MP3) • Bit rate:
- entro 8 320kbps (MP3)

**Formato CD-R:** ISO 9660 e JOLIET.

**Formato DVD±R/RW :** ISO 9660 (formato UDF Bridge)

**Massimo numero di file/disco:** meno di 2000 **Note sul formato DivX**

- Se il numero di fotogrammi visualizzati è superiore a 29,97 fotogrammi al secondo, l'unità potrebbe non funzionare correttamente.
- Se il file DivX contiene codice non supportato, viene visualizzato "\*".
- Se la struttura audio e video del file registrato non è intervallata, l'unità torna alla schermata di menu.
- Questa unità non supporta file DivX registrati con (Global Motion Compensation).
- Questa unità non supporta file DivX che contengono un "rec list".

# **Riproduzione di un CD audio o di un file MP3/WMA**

Il registratore può riprodurre CD audio e file MP3/WMA. Prima di riprodurre un file MP3/WMA, leggere la sezione "Informazioni sui file audio MP3/WMA" a pagina

- 1. Premere HOME. Viene visualizzato il menu HOME.
- 2. Selezionare l'opzione [MUSICA].
- 3. Selezionare il supporto contenente il file MP3/WMA o il titolo audio, quindi premere ENTER. Sullo schermo del televisore viene visualizzato il menu [Lista Musicale].

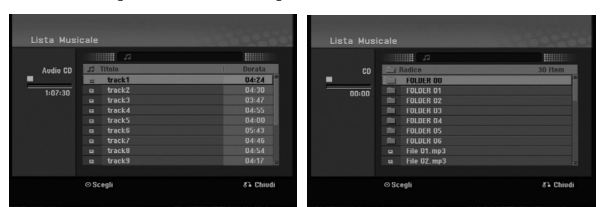

4. Utilizzare i tasti ▲/▼ per selezionare una traccia, quindi premere PLAY (>)Si avvia la riproduzione. È possibile utilizzare funzioni variabili di riproduzione. Vedere pag. 23-25.

### Tips:

- Premere DISPLAY per visualizzare le informazioni di ID3-Tag relative al file MP3. Se non sono presenti informazioni ID3-Tag verrà visualizzato il messaggio di "[ID3-Tag: Non controllato]". Se si seleziona una cartella viene visualizzato il numero di sottocartelle e di file MP3/WMA presenti nella cartella. Premere nuovamente DISPLAY per chiudere la schermata delle informazioni.
- Se si desidera passare alla directory superiore, utilizzare i tasti  $\triangle$  /  $\nabla$  per selezionare  $\triangle$ . quindi premere ENTER.
- 5. Per interrompere la riproduzione in qualsiasi istante, premere STOP.

### **Opzioni del menu CD audio e Lista Musicale**

- 1. Premere  $\triangle$  /  $\nabla$  per selezionare una cartella/file nel menu Lista Musicale, quindi premere ENTER. Vengono visualizzate le opzioni del menu. Le opzioni di menu visualizzate differiscono a seconda del disco.
- 2. Premere  $\triangle$  /  $\nabla$  /  $\blacktriangleleft$  /  $\blacktriangleright$  per selezionare un'opzione, quindi premere ENTER.
	- [Riproduzione]: Avvia la riproduzione del titolo selezionato.
	- [Casuale] Avvia o interrompe la riproduzione casuale.
	- [Apri]: Apre la cartella e viene visualizzato un elenco di file presenti nella cartella.

### **Riproduzione casuale**

- 1. Premere  $\triangle$  /  $\nabla$  per selezionare un file, quindi premere ENTER. Vengono visualizzate le opzioni del menu.
- 2. Premere  $\triangle$  /  $\nabla$  per selezionare l'opzione [Casuale], quindi premere ENTER. L'unità inizia la riproduzione casuale e sullo schermo viene visualizzato "Casuale".
- 3. Per tornare alla riproduzione normale, premere nuovamente [Casuale], quindi premere ENTER.

### Suggerimento:

Premendo SKIP >→I durante la riproduzione Random, l'unità seleziona un'altra traccia e riprende la riproduzione Random.

### **Requisiti file audio MP3/WMA**

**Estensioni dei file** ".mp3", ".wma".

### **Frequenza di campionamento:**

entro 8 - 48 kHz (MP3), entro 32 - 48kHz (WMA) **Bit rate:** 

entro 8 - 320kbps (MP3), entro 32 - 192kbps (WMA)

**Formato CD-R:** ISO 9660 e JOLIET.

**Formato DVD±R/RW:** ISO 9660 (formato UDF Bridge) **Massimo numero di file/disco:**

Meno di 2000

 $(27)$ 

# **Visualizzazione di file JPEG**

L'unità supporta file JPEG. Prima di riprodurre un file JPEG, leggere la sezione "Informazioni sui file di foto" a destra.

- 1. Premere HOME. Viene visualizzato il menu HOME.
- 2. Selezionare l'opzione [FOTO].
- 3. Selezionare il supporto contenente il file JPEG, quindi premere ENTER. Sullo schermo del televisore viene visualizzato il menu [Lista Foto].

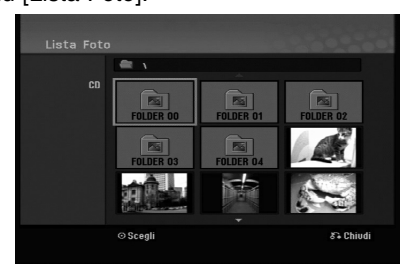

4. Utilizzare  $\blacktriangleleft$  /  $\blacktriangleright$  /  $\blacktriangle$  /  $\nabla$  per selezionare un file, quindi premere ENTER. Le opzioni del menu vengono visualizzate nel lato sinistro del menu.

#### Suggerimenti:

Se si desidera passare alla directory superiore, utilizzare i tasti  $\triangle$  /  $\nabla$  per selezionare  $\triangle$  auindi premere ENTER.

5. Utilizzare i tasti ▲ / ▼ per selezionare [Schermo Int.], quindi premere ENTER.

L'immagine selezionata viene visualizzata a schermo intero.

A seconda delle dimensioni e del numero di file JPEG, il registratore potrebbe impiegare alcuni minuti per leggere i file.

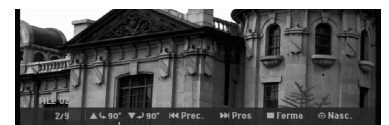

Premere ENTER per aprire o chiudere questo menu durante la visualizzazione a schermo intero.

6. Per interrompere la visualizzazione in qualsiasi istante, premere STOP. Viene visualizzato il menu [Lista Foto].

### Suggerimento:

Se si preme il tasto di INVIO ( $\delta$ ) con la schermata di menu visualizzata, la schermata viene modificata in ingresso visione TV o AV.

### **Opzioni del menu Lista Foto**

- 1. Premere  $\triangle$  /  $\nabla$  per selezionare un file nel menu [Lista Foto], quindi premere ENTER . Vengono visualizzate le opzioni del menu. Le opzioni di menu visualizzate differiscono a seconda del disco.
- 2. Utilizzare ▲ / ▼ per selezionare un'opzione, quindi premere ENTER per confermare la selezione.
	- [Apri]: Apre la cartella e viene visualizzato un elenco di file presenti nella cartella.
	- [Schermo Int.]: Visualizza il file selezionato a schermo intero.
	- [Presentaz.]: Visualizza il menu Presentazione.

### **Avanzamento delle immagini**

Durante la visione di un'immagine, premere SKIP  $(H \triangleleft o \blacktriangleright H)$  una volta per avanzare al file successivo o tornare al file precedente.

### **Rotazione delle immagini**

Utilizzare  $\triangle$  /  $\nabla$  durante la visione di un'immagine per ruotarla in senso orario o in senso antiorario.

### **Requisiti file di foto**

**Estensioni dei file** ".jpg" **Dimensioni foto:**

Consigliato meno di 4MB

**Formato CD-R:** ISO 9660 e JOLIET.

**Formato DVD±R/RW:** ISO 9660 (formato UDF Bridge)

**Massimo numero di file/disco:** Meno di 2000

#### **Note sui file JPEG**

- I file di immagini JPEG a compressione progressiva e lossless non sono supportati.
- In funzione delle dimensioni e del numero di file JPEG, il registratore potrebbe impiegare diversi minuti per leggere il contenuto del disco.

### **Visione di presentazioni**

- 1. Selezionare l'opzione [Presentaz.(Presentazione)] nel menu Lista Foto (fare riferimento a "Opzioni del menu Lista Foto" a pagina 28).
- 2. Premere il tasto ENTER. Viene visualizzato il menu Presentazione.

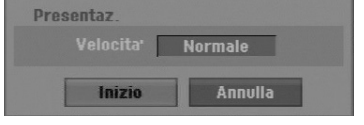

- 3. Utilizzare  $\blacktriangle$  /  $\blacktriangleright$  /  $\blacktriangle$  /  $\nabla$  per impostare le opzioni. Opzione [Velocita']: Imposta la velocità della presentazione a [Lento], [Normale] o [Veloce].
- 4. Selezionare l'opzione [Inizio], quindi premere ENTER per avviare la Presentazione. La presentazione continua fino a quando non viene premuto il tasto di STOP  $(\blacksquare)$ .
- 5. Premere STOP per interrompere la presentazione e tornare al menu Lista Foto.

#### **Mettere in pausa la presentazione**

- 1. Premere PAUSE/STEP (II) per mettere in pausa la presentazione.
- 2. Quando si desidera riprendere la presentazione, premere PLAY  $($ .

# **Registrazione Informazioni sulla registrazione di DVD**

#### Note:

- Questo registratore non supporta la registrazione di dischi CD-R o CD-RW.
- Il produttore declina ogni responsabilità per errori di registrazione dovuti a mancanza di corrente, dischi difettosi o danni al registratore.
- Le impronte delle dita e piccoli graffi sul disco possono influenzare le prestazioni di riproduzione e/o di registrazione.

Per questa ragione è necessario avere cura dei dischi.

### **Tipi di dischi e formati, modalità e impostazioni di registrazione**

Questo registratore è in grado di riprodurre diversi tipi di dischi DVD: dischi video DVD preregistrati, dischi DVD-RW, DVD-R, DVD+RW e DVD+R.

Il formato dei dischi DVD-R, DVD+R, DVD+RW è sempre il formato video, vale a dire, lo stesso formato dei dischi video DVD preregistrati.

Ciò significa che, una volta finalizzato, un disco DVD-R, DVD+R o DVD+RW può essere riprodotto su un normale lettore DVD.

Il formato predefinito del disco DVD-RW è Video, anche se questo può essere modificato al formato Video Recording (VR) se richiesto.

(la reinizializzazione cancella i contenuti presenti sul disco). La modalità di registrazione è strettamente correlata al formato del disco. Se il formato del disco è Video Recording, la modalità di registrazione sarà VR; se il formato del disco è Video, la modalità di registrazione sarà Video (tranne per i video DVD, che non sono registrabili e che pertanto non hanno alcuna modalità di registrazione).

Per le varie modalità di registrazione (che sono predeterminate per ciascun disco) vi sono le relative impostazioni di registrazione, che possono essere modificate secondo necessità per ciascuna registrazione e che determinano la qualità delle immagini e lo spazio occupato dalla registrazione sul disco.

### **Note sulla registrazione**

- I tempi di registrazione indicati non sono precisi in assoluto poiché il registratore utilizza la compressione video a bit-rate variabile. Ciò significa che il tempo di registrazione esatto dipende da ciò che viene registrato.
- Quando si registrano trasmissioni televisive, i tempi di registrazione possono essere inferiori se la qualità del segnale è scarsa o se le immagini contengono delle interferenze.
- Se si registrano immagini o solo audio, il tempo di registrazione potrebbe essere maggiore.
- La somma dei valori indicati per il tempo di registrazione e il tempo rimanente potrebbe non sempre corrispondere all'esatta durata del disco.
- Se il disco è sottoposto a numerose operazioni di edizione, il tempo di registrazione disponibile potrebbe diminuire.
- Se si utilizza un disco DVD-RW, assicurarsi di aver cambiato il formato di registrazione (modalità Video o modalità VR) prima di registrare il disco. Per maggiori informazioni su questa procedura, vedere pagina 20 (Inizializzazione).
- Quando si utilizza un disco DVD-R o DVD+R, è possibile continuare a registrare fino a riempire il disco o fino a quando questo non viene finalizzato.
- Quando si utilizza un disco DVD-RW in modalità Video, il tempo di registrazione disponibile aumenta solo se si cancella l'ultimo titolo registrato sul disco.
- L'opzione Elimina titolo nel menu Lista Titolo (Originale) si limita a nascondere il titolo, senza cancellarlo dal disco; pertanto, non aumenta il tempo di registrazione disponibile (fatta eccezione per l'ultimo titolo registrato su un disco DVD-RW in modalità Video).
- La registrazione in sovrascrittura è possibile solo con i dischi DVD+RW.
- Quando si utilizza un disco DVD+R/RW, il registratore esegue l'operazione di creazione del menu per aggiornare il nuovo titolo e le modifiche quando il disco viene rimosso dall'unità.

### **Tempi di registrazione e qualità delle immagini**

Sono disponibili quattro livelli predeterminati di qualità delle immagini:

- **XP** Impostazione di altissima qualità, consente 1 ora circa di registrazione su un disco DVD (4,7GB).
- **SP** Livello di qualità predefinito, sufficiente per la maggior parte delle applicazioni, consente due ore circa di registrazione su un disco DVD (4,7GB).
- **LP** Livello di qualità video leggermente inferiore, consente quattro ore circa di registrazione su un disco DVD (4,7GB).
- **EP** Livello minimo di qualità video, consente sei ore circa di registrazione su un disco DVD (4,7 GB).
- **MLP** Durata massima di registrazione con il livello minimo di qualità video, consente 11 ore circa di registrazione su un disco DVD (4,7 GB).

### Nota:

- Durante la riproduzione dei contenuti registrati in modalità EP e MLP è possibile che le immagini vengano visualizzate frammentate o distorte.
- Se si registra completamente un disco DVD registrabile nella modalità MLP con solo un titolo, la durata di registrazione è limitata a 10 ore.

### **Restrizioni sulla copia**

Alcuni materiali video sono protetti contro la possibilità di effettuare copie multiple: Se si desidera registrare materiale protetto su un DVD, è necessario utilizzare un disco DVD-RW in modalità VR compatibile con CPRM Ver. 1.1.

- I segnali in formato NTSC provenienti da ingressi analogici o porte DV non sono registrabili correttamente con questo registratore.
- I segnali Video in formato SECAM (dal sintonizzatore TV incorporato o dagli ingressi analogici) sono registrabili in formato PAL.
- $\bullet$  I video protetti da copia multipla possono essere registrati solo usando un disco DVD-RW in modalità VR con CPRM (vedere di seguito).

### **Dettagli sulla tecnologia CPRM**

CPRM è un sistema di protezione da copia che consente la registrazione di trasmissioni protette da copia multipla. L'acronimo CPRM significa Content Protection for Recordable Media (protezione dei contenuti per supporti registrabili).

Questo registratore è compatibile CPRM, vale a dire, consente di registrare trasmissioni protette da copia multipla ma non è possibile eseguire una copia di tali registrazioni. Le registrazioni CPRM possono essere effettuate solo su dischi DVD-RW formattati in modalità VR e possono essere riprodotte solo su lettori specificamente compatibili con la tecnologia CPRM.

### **Copyright**

- Le apparecchiature di registrazione devono essere utilizzate solo per copie legali. L'utente deve verificare quali siano le copie consentite dalla legge nel proprio paese. La copia di materiale protetto da copyright come film o musica è illegale, a meno che non sia consentita da un'eccezione legale o consentita dai titolari dei diritti.
- Questo prodotto include una tecnologia per la protezione dei diritti d'autore protetta da brevetti statunitensi e da altri diritti di propri-età intellettuale detenuti da Macrovision Corporation e da altri proprietari. L'uso di questa tecnologia protetta da copyright deve essere autorizzato da Macrovision Corporation e riguarda solo la visione domestica o altri limitati casi di visione, salvo specifica autorizzazione di Macrovision Corporation. Operazioni di reverse engineering o disassemblaggio sono proibite.
- SI FA PRESENTE ALL'UTENTE CHE NON TUTTI I SISTEMI TELEVISIVI AD ALTA DEFINIZIONE SONO PIENAMENTE COMPATIBILI CON QUESTO PRODOTTO E CHE CIÒ POTREBBE CAUSARE LA DISPLAYZIONE DI ARTEFATTI DI CODIFICA SULLO SCHERMO. QUALORA SI VERIFICHINO DEI PROBLEMI CON LE IMMAGINI SCAN PROGRESSIVO 625, SI CONSIGLIA DI ESEGUIRE IL COLLEGAMENTO ALL'USCITA "DEFINIZIONE STANDARD". PER DOMANDE O DUBBI RELATIVI ALLA COMPATIBILITÀ DEL VOSTRO SISTEMA TELEVISIVO CON IL PRESENTE MODELLO REGISTRATORE DVD 625p, SI PREGA DI CONTATTARE IL SERVIZIO DI ASSISTENZA CLIENTI.

# **Registrazione di programmi televisivi**

Per registrare un programma televisivo, procedere come segue. La registrazione inizia immediatamente e continua fino a quando il disco è pieno o fino a quando viene interrotta.

#### Note:

- Utilizzare un disco registrabile per la registrazione di DVD.
- Questa unità può solo registrare in modalità mono dal sistema sintonizzatore integrato.
- 1. Impostare la modalità di registrazione premendo ripetutamente REC MODE. (XP, SP, LP, EP o MLP)
- 2. Mediante i tasti PR/CH (+/-) selezionare il canale televisivo da registrare.
- 3. Premere una volta REC  $(①)$ . La registrazione si avvia (la spia REC nella finestra di visualizzazione si accende).
	- La registrazione continua fino alla pressione di  $STOP (\blacksquare)$  o fino a riempire il disco.
	- Per eseguire una registrazione di durata predeterminata, vedere la sezione Registrazione istantanea con timer sulla destra.
- 4. Per interrompere la registrazione, premere  $STOP ( \blacksquare).$

### **Mettere in pausa la registrazione**

- 1. Per mettere in pausa la registrazione, premere PAUSE/STEP (II).
- 2. Quando si desidera continuare la registrazione, premere nuovamente PAUSE/STEP (II).

### **Registrare un programma televisivo guardandone un altro**

- 1. Premere TV/DVD per selezionare la modalità TV durante la registrazione. Viene visualizzato l'indicatore TV.
- 2. Selezionare dal televisore il canale da guardare.

# **Registrazione istantanea con timer**

La registrazione istantanea con timer consente di effettuare registrazioni di durata predeterminata senza utilizzare il timer di programmazione.

- 1. Seguire i passi 1-2 illustrati a sinistra (Registrazione di programmi televisivi).
- 2. Premere ripetutamente REC  $(①)$  per selezionare la durata della registrazione.

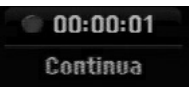

La registrazione si avvia dopo la prima pressione. Ogni pressione successiva del tasto aumenta la durata della registrazione entro lo spazio disponibile.

La durata della registrazione viene visualizzata sullo schermo del televisore.

Trascorso il tempo impostato, la registrazione si interrompe e il registratore si spegne.

### **Verifica della durata di registrazione**

Premere una volta REC (·) per verificare la durata della registrazione. L'impostazione effettuata verrà brevemente visualizzata sullo schermo del televisore. Nella finestra di visualizzazione verrà inoltre indicata la durata residua della registrazione.

### **Prolungamento della durata di registrazione**

In qualsiasi momento è possibile prolungare la durata della registrazione premendo REC  $(①)$ . Ogni pressione successiva del tasto aumenta la durata della registrazione entro lo spazio disponibile.

#### **Avvertenza**

Se il Registratore viene scollegato dall'alimentazione (o se vi è un'interruzione della corrente) durante una registrazione, quest'ultima andrà persa.

# **Registrazione programmata con timer**

Questo registratore può essere programmato per registrare fino a 16 programmi entro un mese. Per eseguire registrazioni programmati, è necessario impostare il timer sui canali da registrare, indicando orario di inizio e di fine.

#### Note:

Se si utilizza un disco vuoto per eseguire una registrazione programmata con timer, occorre prima formattare il disco (vedere la sezione "Inizializzazione" a pagina 20).

- 1. Premere HOME e selezionare l'opzione [TV].
- 2. Premere  $\blacktriangle$  /  $\nabla$  per selezionare [programmazione], quindi premere ENTER. Appare l'elenco [Lista Registrazione Timer].
- 3. Premere  $\triangle$  /  $\nabla$  per selezionare l'opzione [NUOVO], quindi premere ENTER. Viene visualizzato il menu Registrazione con timer.

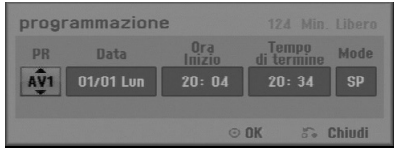

- [PR]: Selezionare un numero di programma memorizzato oppure una delle sorgenti esterne da cui registrare. (Non è possibile selezionare l'ingresso DV)
- [Data] Scegliere una data successiva di 1 mese, o selezionare un programma giornaliero o settimanale (lunedì – Venerdì oppure ogni sabato-domenica).
- [Ora Inizio]: Impostare l'ora di inizio.
- [Tempo di termine]: Impostare l'ora di fine.
- [Mode]: Scegliere un modo di registrazione (XP, SP, LP, EP, MLP o AT). La modalità AT (Auto) determina quanto è il tempo disponibile su disco e cambia, se necessario, la modalità di registrazione per completare la registrazione stessa del programma.
- 4. Immettere i dati necessari per la registrazione con timer.
	- $\bullet \blacktriangleleft / \blacktriangleright$  (sinistra/destra) Sposta il cursore a sinistra/destra.
	- $\bullet$   $\blacktriangle$  /  $\nabla$  (su/giù) Cambia l'impostazione nella posizione corrente del cursore.
	- . Premere RETURN (6) per tornare all'elenco della registrazione con timer.
- 5. Premendo ENTER, il programma verrà memorizzato dal registratore. Per controllare la programmazione, viene visualizzato l'Elenco di registrazione con timer. Il campo [Controlla] [Reg. OK] nell'elenco di registrazione con timer indica che la registrazione è programmata correttamente.
- 6. Premere RETURN (6) per uscire dal menu Registrazione con timer.
- 7. Assicurarsi di aver inserito un disco DVD registrabile e premere POWER per mettere l'unità in stand-by.

#### Note:

- L'orologio deve essere impostato prima di impostare la registrazione da timer.
- Quando il registratore è in stand-by e il timer è attivo, la spia del timer nella finestra di visualizzazione si accende. (Non ci sono visualizzazioni quando la modalità di risparmio energetico è attiva.)
- Per interrompere la registrazione programmata con timer occorre premere POWER.

# **Verifica dei dettagli della registrazioni programmate con timer**

È possibile controllare i dati di programmazione ogni volta che il registratore è acceso.

- Premere HOME e selezionare l'opzione [TV].
- 2. Premere  $\triangle$  /  $\nabla$  per selezionare [programmazione], quindi premere ENTER.
- Appare l'elenco [Lista Registrazione Timer].  $\bullet$  Utilizzare i tasti  $\blacktriangle / \blacktriangledown$  per selezionare una registrazione programmata.
- Premere ENTER per modificare il programma selezionato.
- Viene visualizzato il menu Registrazione con timer • Premere CLEAR per elimina il programma
- selezionato dalla Lista Registrazione Timer.

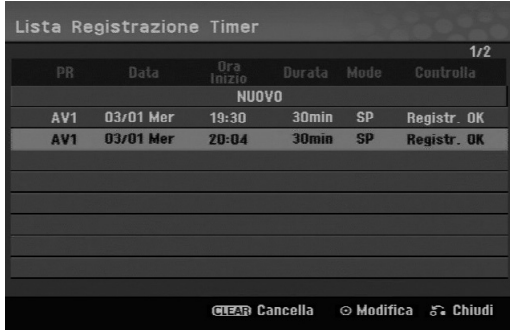

### **Annullamento di una registrazione programmata con timer**

In qualsiasi momento è possibile annullare una registrazione programmata prima che l'operazione abbia inizio.

 $\bullet$  Utilizzare  $\blacktriangle$  /  $\nabla$  per selezionare un programma che si desidera cancellare dalla Lista Registrazione Timer.

Premere CLEAR e apparirà il messaggio di conferma. Per cancellare la registrazione, premere ENTER durante la selezione di [OK].

#### **Interruzione di una registrazione programmata in corso**

Dopo l'inizio di una registrazione programmata con timer è ancora possibile annullare l'operazione. • Premere POWER.

# **Risoluzione dei problemi relativi alla registrazione programmata con timer**

### **Anche se il timer è impostato, la registrazione non si avvia nei seguenti casi:**

- Se non è inserito alcun disco.
- Se è inserito un disco non registrabile.
- Se l'opzione [Protezione del disco] è impostata su [Acceso] nel menu di configurazione (vedere pagina 21).
- Quando l'unità è accesa.
- Ci sono già 99 titoli (DVD-RW, DVD-R), 49 titoli (DVD+R, DVD+RW) registrati sul disco.

#### **Non è possibile programmare una nuova registrazione con timer nei seguenti casi:**

- Quando è già in corso un'altra registrazione.
- Quando si sta cercando di impostare un orario già passato.
- Quando vi sono già 16 programmazioni impostate.

#### **Se due o più programmazioni con timer si sovrappongono:**

- La priorità viene data al primo programma.
- Al termine del primo programma ha inizio il programma successivo.
- Se due programmi sono impostati per partire esattamente alla stessa ora, viene data priorità al programma immesso per primo.

Se il disco è danneggiato, la registrazione potrebbe non essere portata a termine correttamente. In tal caso, anche se il campo di controllo visualizza "Registr. OK", la registrazione potrebbe non essere corretta.

# **Registrazione da sorgenti esterne**

### **Registrazione da componenti esterni**

È possibile eseguire registrazioni da componenti esterni, come videocamere o videoregistratori, collegati a uno degli ingressi del registratore.

- 1. Assicurarsi che il componente da cui si desidera registrare sia collegato correttamente al registratore. Vedere le pagine 12-13.
- 2. Premere ripetutamente AV/INPUT per selezionare la sorgente esterna da cui registrare.
	- Sintonizzatore: Sintonizzatore incorporato.
	- AV1: Presa scart AV1 installata sul pannello posteriore.
	- AV2: Presa scart AV2 DECODER installata sul pannello posteriore.
	- AV3: AV IN 3 (VIDEO, AUDIO (L/R)) situato sul pannello anteriore.
- 3. Selezionare la modalità di registrazione premendo ripetutamente REC MODE. (XP, SP, LP, EP o MLP)
- 4. Premere una volta REC  $(①)$ . La registrazione si avvia (la spia REC nella finestra di visualizzazione si accende).
	- La registrazione continua fino alla pressione di  $STOP ( \blacksquare )$  o fino a riempire il disco.
	- Per eseguire una registrazione di durata predeterminata, vedere la sezione "Registrazione istantanea con timer" a pagina 32.
- 5. Per interrompere la registrazione, premere STOP  $(\blacksquare)$ .

### Nota:

Se la sorgente è protetta da copia mediante CopyGuard, non sarà possibile eseguire la registrazione con questa unità. Per maggiori dettagli, vedere la sezione "Copyright" a pagina 31.

# **Edizione**

# **Informazioni generali sul menu Lista Titolo ed Capitolo Lista**

Con il menu Lista Titolo è possibile editare i contenuti video. Le funzioni di edizione disponibili nel menu Lista Titolo dipendono da se si desidera editare video su DVD e se si desidera modificare contenuti originali o un Lista.

Le modalità di edizione disponibili per i dischi DVD-RW in modalità VR sono due. È possibile editare direttamente i contenuti originali del disco oppure creare ed editare un Lista. La Lista di fatto non cambia i contenuti del disco, ma si limita a controllare la modalità di riproduzione dei contenuti.

1. Premere MENU/LIST per visualizzare il menu Lista Titolo.

La riproduzione dovrebbe interrompersi.

- È possibile accedere anche utilizzando il menu HOME, selezionando [FILM] e l'opzione [DISCO], quindi premendo ENTER.
- $\bullet$  Per selezionare i titoli, utilizzare i tasti  $\blacktriangle$  /  $\blacktriangledown$  per visualizzare la pagina precedente/successiva nel caso vi siano più di sei titoli.
- Se si sta editando un disco in modalità VR, premere MENU/LIST per passare dal menu Originale al menu Lista.

Le opzioni del menu sono visualizzate sul lato sinistro dello schermo. La parte principale dello schermo visualizza miniature dei titoli (o capitoli) presenti sul disco DVD. Vedere "Modifica delle miniature per i titoli" a pagina 36.

Premere DISPLAY per visualizzare le informazioni relative al titolo sull'elenco di riproduzione del menu originale Elenco di riproduzione.

Dopo aver selezionato un titolo o un capitolo nel menu Lista Titolo o Capitolo Lista, premere ENTER. Le opzioni del menu sono visualizzate nel lato sinistro dello schermo. Utilizzare  $\triangle$  /  $\nabla$  per selezionare un'opzione, quindi premere ENTER per confermare la selezione.

2. Per chiudere il menu Lista Titolo, premere ripetutamente RETURN (8).

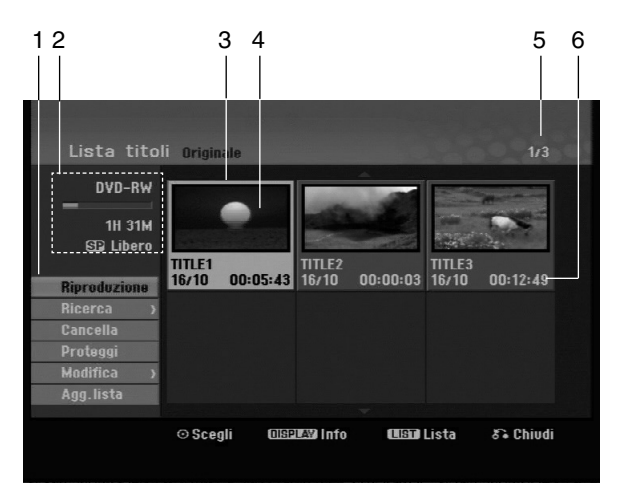

- 1. Opzioni di menu: per visualizzare le opzioni del menu, selezionare un titolo o un capitolo e premere ENTER. Le opzioni visualizzate dipendono dal tipo di disco.
	- [Combina]: Unisce due capitoli in uno (pagina 40).
	- [Cancella]: Elimina il titolo o il capitolo (pagina 38)
	- [Canc. Parte]: Elimina una parte del titolo (pagina 38).
	- [Dividi]: Divide un titolo in due (pagina 40).
	- [Riprod. comp.]: Inizia la riproduzione del titolo selezionato, inclusi i capitoli nascosti.
	- [Nasc. (Visualiz.)]: Nasconde (o mostra) il titolo o il capitolo selezionato (pagina 41)
	- [Sposta]: Sposta un capitolo del menu Capitolo Lista - Lista in una posizione del menu (pagina 41)
	- [Riproduzione]: Avvia la riproduzione del titolo o del capitolo selezionato. Non è possibile riprodurre i titoli e i capitoli nascosti presenti sul disco DVD+R/RW.
	- [Agg. lista]: Aggiunge il titolo o il capitolo alla Lista (pagina 37)
	- [Proteggi]: Protegge i titoli da registrazione, modifica o eliminazione accidentale (pagina 41)
	- [Nome titolo]: Modifica il nome del file (pagina 39)
	- [Ricerca]
	- [Capitolo]: Visualizza l'Elenco capitoli del titolo. - [Tempo]: Ricerca il punto di inizio per il titolo. (pagina 39)
	- [Titolo]: Visualizza la Lista Titolo del capitolo.
- 2. Indica il nome del disco, la modalità di registrazione, lo spazio libero e la barra di avanzamento del tempo trascorso.
- 3. Titolo corrente selezionato.
- 4. Miniatura
- 5. Visualizza il numero del titolo selezionato e il numero totale di titoli.
- 6. Mostra il nome del titolo, la data di registrazione e la durata della registrazione.

# **Modalità VR: edizione Originale ed Lista**

### **Titoli, capitoli e parti**

I titoli nel contenuto originale del disco contengono uno o più capitoli. Se si inserisce un titolo del disco nella Lista verranno visualizzati anche tutti i capitoli di quel titolo. In altre parole, i capitoli nella Lista si comportano esattamente come capitoli su un disco video DVD. Le parti sono sezioni dei titoli Originali o della Lista. Dal menu Originale ed Lista è possibile aggiungere o eliminare parti. L'aggiunta di un capitolo o di un titolo alla Lista crea un nuovo titolo composto da una sezione (vale a dire, un capitolo) di un titolo originale. L'eliminazione di una parte rimuove parte di un titolo dal menu Originale o Lista.

#### **Avvertenza**

**36**

- Se si eseguono modifiche utilizzando le funzioni Elimina, Aggiungi e Sposta, i fotogrammi iniziali e finali potrebbero non essere esattamente come impostati nella visualizzazione del punto iniziale e finale.
- Durante la riproduzione della Lista, si potrebbe notare una breve pausa tra le parti modificate. Questo non rappresenta un problema di funzionamento.

### **L'edizione di un DVD è paragonabile a quella di una videocassetta?**

No. Quando si edita una videocassetta occorre disporre di due unità di registrazione video, una per riprodurre l'o-riginale e l'altra per registrare i contenuti modificati. Con i DVD, invece, l'operazione di edizione consiste nel definire un Lista che specifica cosa e quando riprodurre. In fase di riproduzione, il registrazione riproduce il disco secondo quanto specificato nella Lista.

### **Significato dei termini "Originale" ed "Lista" -RWVR**

In questo manuale, vengono spesso utilizzati i termini Originale ed Lista in riferimento rispettivamente ai contenuti effettivi e alla versione editata.

- **Originale:** Ciò che è realmente registrato sul disco.
- **Lista:** La versione editata del disco, che specifica una modalità di riproduzione del contenuto Originale.

# **Aggiunta di marcatori di**

### **capitolo**

### **-RWVR +RW +R**

All'interno di un titolo è possibile creare capitoli inserendo marcatori di capitolo nei pnti desiderati.

#### Nota:

I marcatori di capitolo vengono inseriti automaticamente a intervalli regolari. È possibile cambiare questo intervallo dal menu di configurazione (vedere "Divisione automatica in capitoli"a pagina 19).

Durante la registrazione o la riproduzione, in corrispondenza del punto in cui si desidera iniziare un nuovo capitolo, premere CHP ADD. Sullo schermo del televisore viene visualizzata un'icona di marcatura del capitolo.

## **Modifica delle miniature per i**

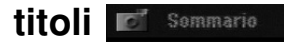

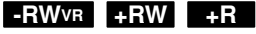

I titoli visualizzati nel menu Lista Titolo sono rappresentati da un'immagine in miniatura relativa all'inizio di quel titolo o capitolo.

Se si desidera, è possibile selezionare un'immagine diversa dal titolo.

Premere THUMBNAIL per associare l'immagine correntemente visualizzata al menu Lista Titolo. L'immagine selezionata apparirà sia nel menu Originale sia nel menu Lista.

# **Creazione di un nuovo elenco di riproduzione**

Utilizzare questa funzione per aggiungere un titolo o un capitolo Originale all'Elenco di riproduzione. Con questa operazione, l'intero titolo o capitolo viene inserito nell'Elenco di riproduzione (in un momento successivo è possibile cancellare parti che non interessano; a tal fine, vedere "Eliminazione di un titolo/capitolo originale o dall'elenco di riproduzione" a pagina 38)

Il titolo viene visualizzato nella Lista completo dei marcatori di capitolo inclusi nell'Originale. Tuttavia, se si aggiungono altri marcatori di capitolo all'Originale in un momento successivo, questi non verranno automaticamente copiati nel titolo in Lista.

È possibile aggiungere fino a 999 capitoli su un disco.

1. Selezionare un titolo o un capitolo nel menu Lista Titolo - Originale o nel menu Capitolo Lista – Originale da aggiungere alla Lista, quindi premere ENTER.

Le opzioni del menu vengono visualizzate sul lato sinistro del menu.

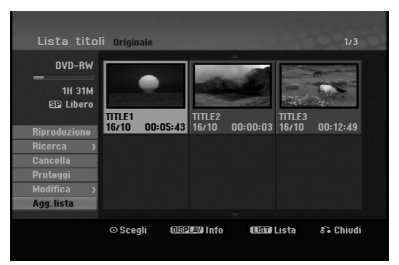

2. Utilizzare  $\triangle$  /  $\nabla$  per selezionare l'opzione [Agg. lista], quindi premere ENTER.

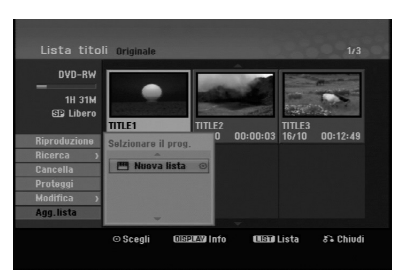

3. Selezionare [Nuova Lista], quindi premere ENTER. Il nuovo titolo viene visualizzato nella Lista aggiornato. Alla Lista vengono aggiunti tutti i capitoli del titolo.

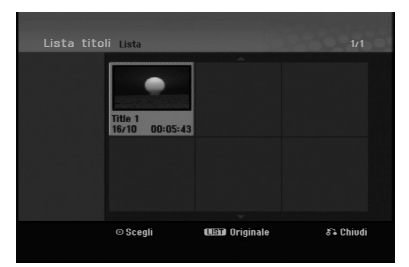

# **Aggiunta di titoli/capitoli all'elenco di riproduzione -RWVR -RWVR**

È possibile aggiungere un titolo o capitolo Originale a un titolo della Lista anche se è già registrato.

1. Selezionare un titolo o un capitolo nel menu Lista Titolo - Originale o nel menu Capitolo Lista - Originale da aggiungere alla Lista, quindi premere ENTER.

Le opzioni del menu sono visualizzate sul lato sinistro dello schermo.

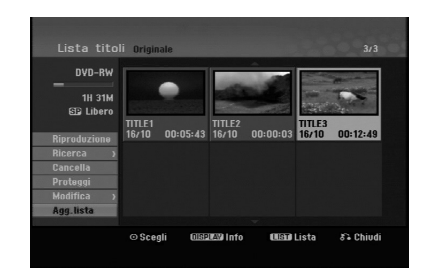

2. Utilizzare  $\triangle$  /  $\nabla$  per selezionare [Agg. lista] dalle opzioni di menu, quindi premere ENTER.

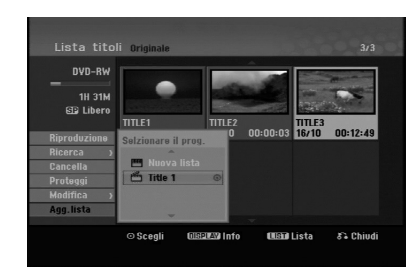

- 3. Selezionare un Lista Titolo Lista già registrato per inserire un titolo o un capitolo, quindi premere ENTER.
- 4. Ripetere i passi 1-3 per aggiungere ulteriori titoli o capitoli alla Lista.

È possibile visualizzare i capitoli aggiunti nel menu Capitolo Lista - Lista.

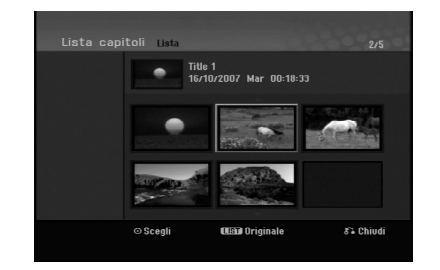

5. Premere RETURN (5) per uscire oppure premere MENU/LIST per tornare al menu Lista Titolo - Originale.

# **Eliminazione di un titolo/ capitolo originale o dall'elenco di riproduzione**

Quando si cancella un titolo o un capitolo dal menu Lista di un disco, l'elemento viene rimosso dall'Elenco ma resta invariato nel menu Originale.

Se si decide di eliminare un titolo o un capitolo dal menu Originale, l'elemento selezionato viene effettivamente eliminato dal disco e di conseguenza aumenta il tempo di registrazione disponibile. I titoli/capitoli eliminati dal menu Originale vengono rimossi anche dalla Lista.

#### Nota:

Potrebbe non essere possibile eliminare capitoli di durata inferiore a 3 secondi.

1. Utilizzare  $\blacktriangle$  /  $\blacktriangleright$  /  $\blacktriangle$  /  $\nabla$  per selezionare un titolo o un capitolo che si desidera eliminare dal menu Lista Titolo o Capitolo Lista, quindi premere ENTER.

Le opzioni del menu sono visualizzate sul lato sinistro dello schermo.

2. Selezionare l'opzione [Cancella] dalle opzioni di menu.

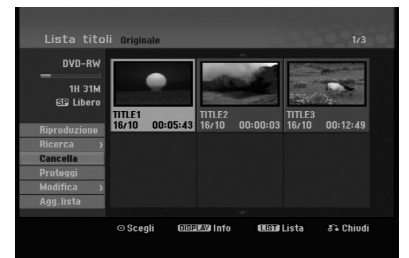

- 3. Premere ENTER per confermare. Viene visualizzato il messaggio di conferma dell'eliminazione.
- 4. Utilizzare  $\blacktriangleleft$  /  $\blacktriangleright$  per selezionare [OK], quindi premere ENTER. Il capitolo o il titolo selezionato viene eliminato. Dopo aver premuto ENTER viene visualizzato il
- nuovo menu aggiornato. 5. Ripetere i passi 1 - 4 per continuare l'eliminazione dal menu.
- 6. Premere ripetutamente RETURN ( $\delta$ ) per uscire dal menu.

#### Note:

- Durante la registrazione di DVD+RW, il nome del titolo eliminato viene sostituito da 'Titolo Cancellat'.
- Se si eliminano più di due titoli in sequenza, questi vengono uniti in un solo titolo.
- Quando si elimina un titolo o un capitolo, solo l'ultimo sul DVD+RW aumenta il tempo di registrazione residuo.

# **Eliminazione di una parte -RWVR**

È possibile eliminare una parte che non di desidera nel titolo.

1. Utilizzare  $\blacktriangle$  /  $\blacktriangleright$  /  $\blacktriangle$  /  $\blacktriangledown$  per selezionare il titolo che si desidera eliminare dal menu Lista Titolo, quindi premere ENTER. Le opzioni sono visualizzate sul lato sinistro del

menu.

2. Selezionare [Canc. Parte] nell'opzione [Modifica] quindi premere ENTER. Sullo schermo del televisore viene visualizzato il menu Modifica (Canc. Parte).

Viene evidenziata l'icona [Punto iniziale].

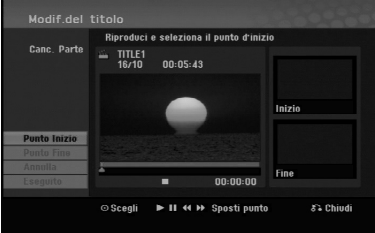

- 3. Per individuare il punto iniziale, utilizzare la funzione di riproduzione, pause step, ricerca e riproduzione al rallentatore.
- 4. Premere ENTER al punto iniziale della sezione che si desidera eliminare. Viene evidenziata l'icona [Punto finale]. La parte è indicata sulla barra di avanzamento.
- 5. Per individuare il punto finale, utilizzare la funzione di riproduzione, pause step, ricerca e riproduzione al rallentatore.
- 6. Premere ENTER al punto finale della sezione che si desidera eliminare. È possibile annullare il punto selezionato: utilizzare  $\triangle$  /  $\nabla$  per selezionare l'opzione [Annulla], quindi premere ENTER.
- 7. Al termine della modifica, selezionare l'icona [Eseguito], quindi premere ENTER. Viene visualizzato il messaggio di conferma dell'eliminazione.

Utilizzare  $\blacktriangleleft$  /  $\blacktriangleright$  per selezionare [OK], quindi premere ENTER.

La parte selezionata viene eliminata dal titolo e viene visualizzato il menu Lista Titolo.

### Nota:

Potrebbe non essere possibile eliminare parti di durata inferiore a 3 secondi.

# **Assegnazione di un nome a un titolo**

I titoli possono essere nominati a piacere. I nomi possono contenere un massimo di 32 caratteri.

- 1. Selezionare il titolo che si desidera nominare dal menu Lista Titolo, quindi premere ENTER. Le opzioni del menu vengono visualizzate sul lato sinistro del menu.
- 2. Selezionare [Nome titolo] nell'opzione [Modifica] quindi premere ENTER.

Viene visualizzato il menu a tastiera.

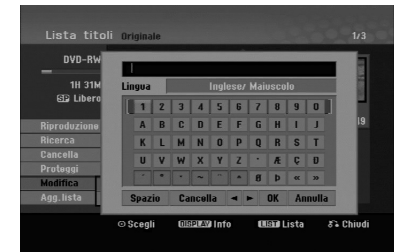

- 3. Digitare il nome del titolo. Utilizzare  $\blacktriangleleft$  /  $\blacktriangleright$  /  $\blacktriangle$  /  $\blacktriangledown$ per selezionare un carattere, quindi premere ENTER per confermare la selezione.
	- Utilizzare il tasto MENU/LIST per cambiare le impostazioni della tastiera.
	- **OK:** Selezionare per terminare.
	- **Annulla:** Annulla tutti i caratteri digitati.
	- **Spazio:** Inserisce uno spazio nella posizione del cursore.
	- **Cancella:** Elimina il carattere precedente alla posizione del cursore.
	- **4** /  $\blacktriangleright$ : Sposta il cursore a sinistra o a destra.

#### Suggerimento:

### **Tasti del telecomando per l'inserimento di un nome**

- **PLAY (** $\blacktriangleright$ **):** Inserisce uno spazio nella posizione del cursore.
- **II (PAUSE/STEP):** Elimina il carattere successivo alla posizione del cursore.
- x **(STOP), CLEAR:** Elimina il carattere precedente alla posizione del cursore.

.**/** >**:** Sposta il cursore a sinistra o a destra.

**Numbers (0-9):** Immettono il numero corrispondente nella posizione del cursore.

- 4. Selezionare OK, quindi premere ENTER per salvare il nome e tornare al menu precedente.
- 5. Premere ripetutamente RETURN ( $\delta$ ) per uscire dal menu.

#### Note:

- $\bullet$  I nomi possono contenere un massimo di 32 caratteri.
- Per i dischi formattati su un altro registratore sarà visualizzato un set di caratteri limitato.
- Quando si registra su dischi DVD-R, DVD+R o DVD+RW, il nome inserito viene visualizzato sul lettore DVD dopo la finalizzazione del disco.

### **Ricerca tempo**

#### **-RWVR -RWVideo +RW -R +R**

È possibile selezionare il punto iniziale del titolo.

- 1. Utilizzare  $\blacktriangle$  /  $\blacktriangleright$  /  $\blacktriangle$  /  $\nabla$  per selezionare il titolo dal menu Elenco titoli, quindi premere ENTER. Le opzioni sono visualizzate sul lato sinistro del menu.
- 2. Selezionare l'opzione [Tempo], quindi premere ENTER.

Sullo schermo del televisore viene visualizzato il menu [Ricerca].

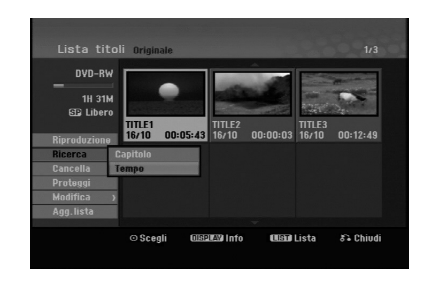

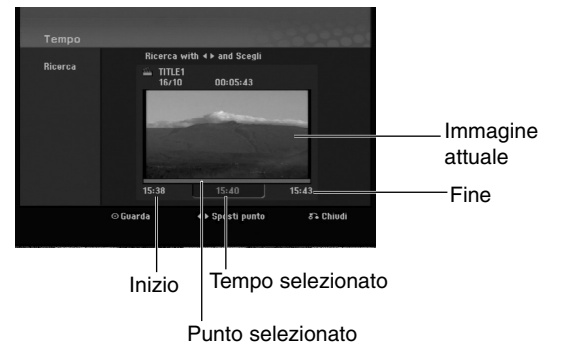

3. Utilizzare  $\blacktriangleleft$  /  $\blacktriangleright$  per individuare il punto da cui si desidera iniziare.

Il punto aumenta in incrementi di 1 minuto. Tenendo premuto  $\blacktriangleleft / \blacktriangleright$ , il punto aumenta in incrementi da 5 minuti.

4. Premere ENTER per confermare il punto selezionato.

# **Divisione di un titolo in due +RW -RWVR +RW +R**

Utilizzare questo comando per dividere un titolo in due nuovi titoli.

- 1. Nel menu Lista Titolo, selezionare il titolo che si desidera dividere, quindi premere ENTER. Le opzioni del menu sono visualizzate sul lato sinistro dello schermo.
- 2. Selezionare l'opzione [Dividi].

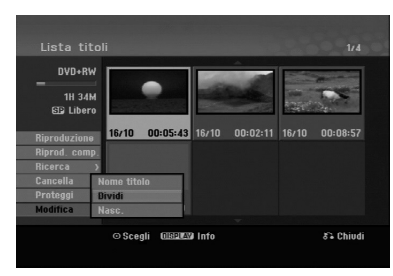

3. Premere ENTER. Viene visualizzato il menu Modifica (Dividi).

L'opzione [Dividi] è evidenziata.

#### Immagine attuale

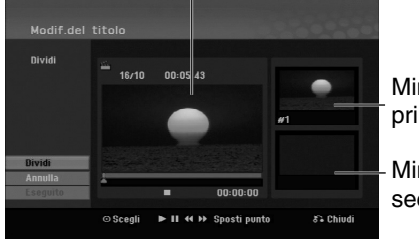

Miniatura del primo titolo

Miniatura del secondo titolo

- 4. Utilizzare Pause/Step, Ricerca e Riproduzione al rallentatore per individuare il punto in cui dividere il titolo.
- 5. Selezionare l'opzione [Dividi], quindi premere ENTER. Per reimpostare il punto, selezionare l'opzione

[Annulla], quindi premere ENTER. Ripetere dal punto 3.

6. Per rendere definitivo il punto di divisione, selezionare l'opzione [Eseguito], quindi premere ENTER. Il titolo viene così diviso in due nuovi titoli. La

divisione richiede circa 4 minuti.

#### Nota:

**40**

Non è possibile selezionare punti di divisione di durata inferiore a 3 secondi.

# **Unione di due capitoli in uno**

Utilizzare questa funzione per combinare due capitoli adiacenti in uno.

1. Nel menu Capitolo Lista, selezionare il secondo capitolo dei due che si desidera unire, quindi premere ENTER.

Le opzioni del menu sono visualizzate sul lato sinistro dello schermo.

2. Utilizzare i tasti ▲ / ▼ per selezionare l'opzione [Combina].

L'indicatore di unione viene visualizzato tra i due capitoli che si desidera unire.

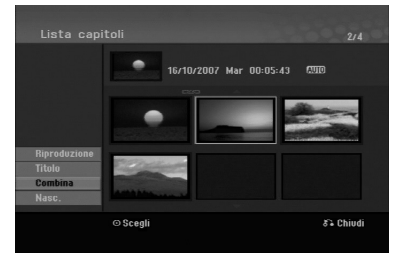

3. Premere ENTER.

#### Nota:

#### **la presente funzione non è disponibile qualora:**

- All'interno di un capitolo sia presente una sola traccia.
- Sia selezionato il primo capitolo.

# **Spostamento di un capitolo di** un elenco di riproduzione **ERWVR**

Utilizzare questa funzione per modificare l'ordine di riproduzione dei capitoli della Lista nel menu Lista Titolo - Lista.

### Nota:

Questa funzione non è disponibile se vi è un solo capitolo.

- 1. Selezionare un capitolo dal menu Capitolo Lista Lista.
- 2. Premere ENTER. Le opzioni del menu vengono visualizzate sul lato sinistro del menu.
- 3. Utilizzare ▲ / ▼ per selezionare l'opzione [Sposta] dalle opzioni di Lista, quindi premere ENTER.

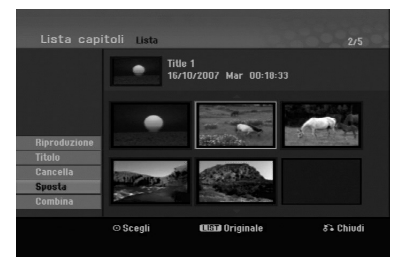

4. Utilizzare  $\blacktriangle$  /  $\blacktriangleright$  /  $\blacktriangle$  /  $\nabla$  per selezionare la posizione in cui si desidera spostare il capitolo, quindi premere ENTER. Dopo aver premuto ENTER viene visualizzato il menu aggiornato.

## **Nascondere un titolo/capitolo +RW +R**

È possibile saltare la riproduzione di capitoli o titoli senza eliminarli dal disco.

- 1. Utilizzare  $\blacktriangle \blacktriangledown \blacktriangle \blacktriangleright$  per selezionare il titolo o il capitolo che si desidera nascondere dal menu Lista Titolo o Capitolo Lista, quindi premere ENTER. Le opzioni sono visualizzate al lato sinistro dello schermo.
- 2. Selezionare l'opzione [Nasc.].

Esempio: Lista Titolo (DVD+RW)

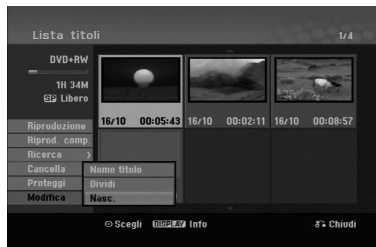

3. Premere ENTER per confermare. La miniatura del capitolo o del titolo viene oscurata.

### Suggerimento

Se si seleziona un capitolo o un titolo nascosto nel menu Capitolo Lista o Lista Titolo, è possibile "renderlo visibile" selezionando l'opzione [Visualiz.] nel menu. Dopo questa operazione, sarà possibile vedere il titolo o capitolo.

## **Protezione di un titolo +RW +R -RWVR**

Utilizzare questa funzione per proteggere i titoli da registrazione, modifica o eliminazione accidentale.

- 1. Premere MENU/LIST per visualizzare il menu Lista Titolo.
- 2. Utilizzare  $\blacktriangle \blacktriangledown \blacktriangle \blacktriangleright$  per selezionare il titolo che si desidera proteggere, quindi premere ENTER. Le opzioni sono visualizzate al lato sinistro dello schermo.
- 3. Selezionare [Proteggi] tra le opzioni.

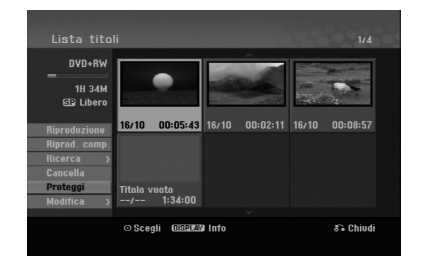

4. Premere ENTER per confermare. Sulla miniatura del titolo viene visualizzato il simbolo di un lucchetto.

### Suggerimento

Se si seleziona un titolo già protetto dal menu Lista Titolo, è possibile rimuovere la protezione selezionando [Proteggi] dalle opzioni del menu. Dopo questa operazione, sarà possibile modificare o eliminare il titolo.

Edizione **Edizione**

# **Riferimenti Informazioni aggiuntive**

### **Sovrascrittura di una registrazione +RW**

Per sovrascrivere una nuova registrazione video su un titolo registrato in precedenza, procedere come segue. La funzione non è disponibile sui DVD+R, che registrano sempre alla fine del disco.

- 1. Selezionare la sorgente da cui si desidera registrare (canale televisivo, AV1-3).
- 2. Premere MENU/LIST per visualizzare il menu Lista Titolo.

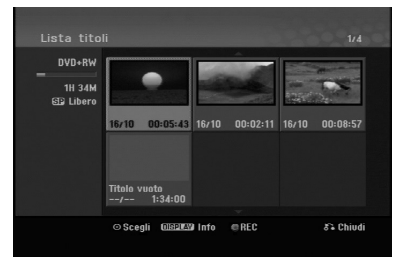

- 3. Utilizzare  $\blacktriangle \blacktriangledown \blacktriangle \blacktriangleright$  per selezionare il titolo che si desidera sovrascrivere.
- 4. Premere REC (<sup>•</sup>) per iniziare la sovrascrittura della registrazione. La sovrascrittura della registrazione si avvia dal punto iniziale del titolo.
- 5. Premere STOP (■) per interrompere la sovrascrittura della registrazione. Viene creato il nuovo titolo e viene visualizzato il menu aggiornato.

### Note:

- Questa funzione non è disponibile con i titoli protetti.
- **Se si sovrascrive una registrazione più lunga del titolo corrente su un disco completamente registrato, il titolo successivo viene soprascritto.**
- **Se il titolo successivo è protetto, la sovrascrittura viene arrestata al punto di partenza del titolo.**

### **Riproduzione del menu Lista Titolo su altri lettori o registratori DVD +RW +R**

È possibile visualizzare il menu Lista Titolo su un altro lettore DVD in grado di riprodurre dischi DVD+RW o DVD+R.

1. un altro lettore DVD in grado di riprodurre dischi DVD+RW o DVD+R.

2. Premere TITLE in modalità di riproduzione o di stop.

Viene visualizzato il menu Lista Titolo come mostrato in basso.

#### Suggerimento

È possibile rimuovere il menu Lista Titolo  $premendo$  STOP  $(\blacksquare)$ .

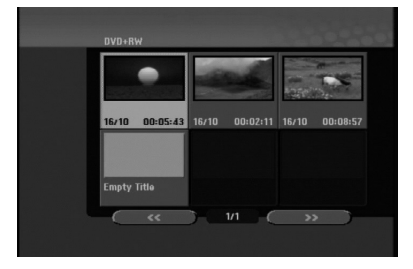

3. Per riprodurre un titolo, selezionare il titolo desiderato, quindi premere ENTER o PLAY  $($ 

### **Riproduzione delle registrazioni su altri lettori DVD (finalizzazione di un disco)**

La maggior parte dei lettori DVD standard possono riprodurre dischi finalizzati DVD+R o DVD+RW registrati in modalità Video. Un ristretto gruppo di lettori è anche in grado di leggere dischi DVD-RW registrati in modalità VR, finalizzati o meno. Consultare il manuale fornito insieme all'altro lettore per verificare i tipi di dischi che è in grado di leggere.

La finalizzazione 'fissa' i contenuti registrati e le modifiche in modo che il disco possa essere riprodotto su un normale lettore DVD o un computer dotato di un'unità DVD-ROM adeguata.

La finalizzazione di un disco in modalità Video crea una schermata di menu che consente di esplorare il disco. Per accedere a questa schermata, premere MENU/LIST oppure TITLE.

**Per finalizzare un disco, vedere la sezione relativa alla finalizzazione a pagina 20.**

### Note:

- I dischi DVD+RW non finalizzati sono riproducibili sui normali lettori DVD.
- I contenuti modificati dei dischi DVD+RW sono compatibili con i normali lettori DVD solo dopo la finalizzazione.
- Eventuali contenuti modificati dei dischi DVD+R potrebbero non essere compatibili con i normali lettori DVD (Nascondi, Unisci capitoli, Aggiungi marcatore capitolo, ecc.).
- La durata dell'operazione di finalizzazione dipende dal tipo di disco e dalla quantità di titoli presenti sul disco.

# **Codici linguistici**

Utilizzare questo elenco per immettere la lingua desiderata per le seguenti impostazioni iniziali: Audio disco, Sottotitoli disco, Menu disco.

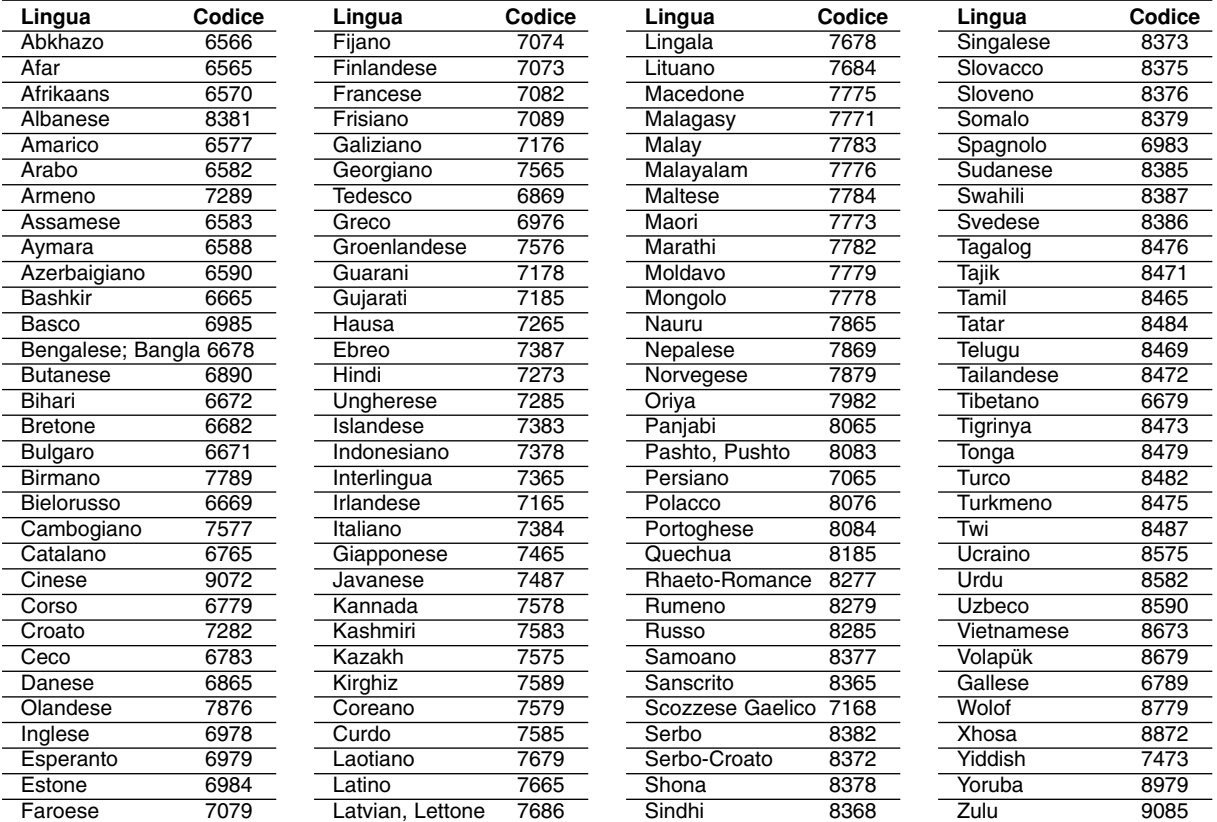

# **Codici area**

Selezionare un codice area dall'elenco.

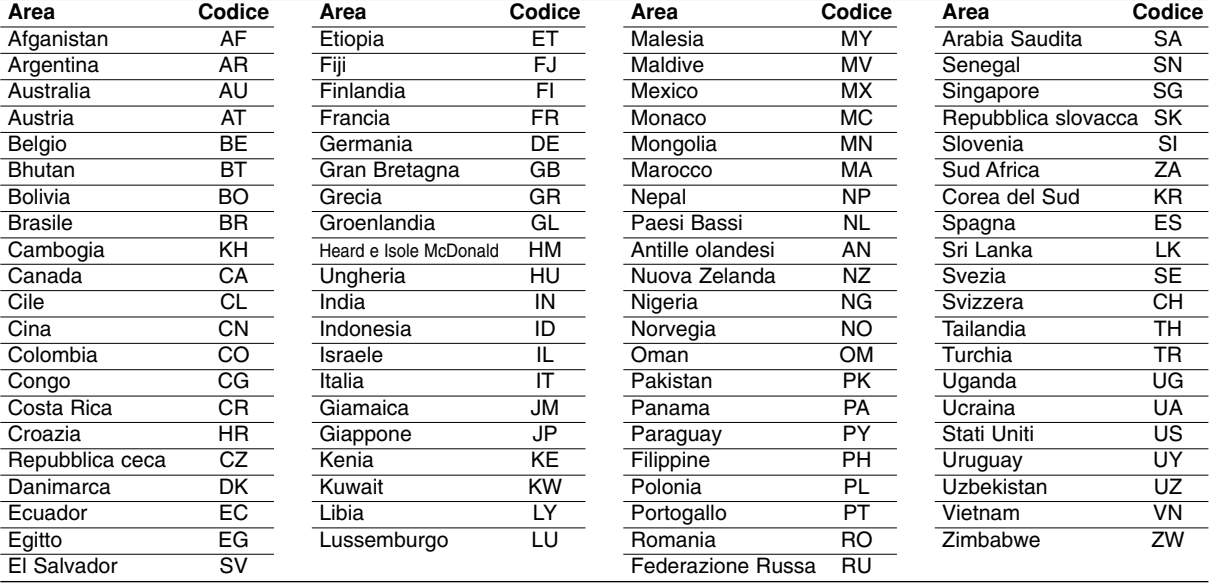

# Riferimenti **Riferimenti**

# **Controllo del televisore mediante il telecomando**

Con il telecomando fornito è possibile controllare il livello dell'audio, la sorgente di ingresso e l'interruttore di alimentazione del televisore LG.

È possibile impartire comandi al televisore utilizzando i seguenti tasti.

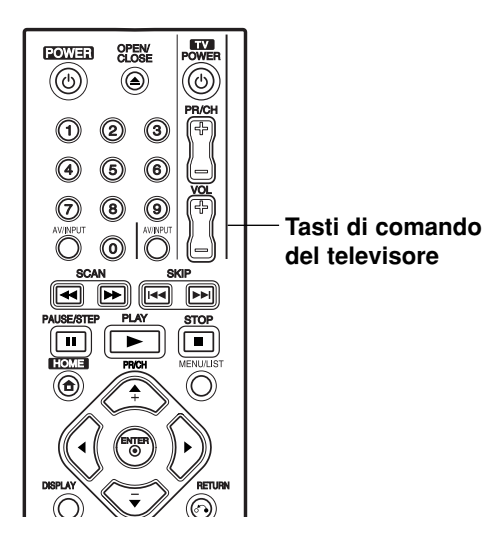

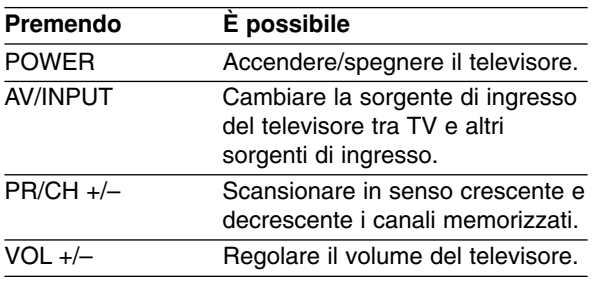

### **Controllo di altri televisori mediante il telecomando**

Con il telecomando è possibile controllare il livello dell'audio, la sorgente di ingresso e l'interruttore di alimentazione del televisore LG. Se il televisore posseduto è tra quelli elencati di seguito, impostare il relativo codice di fabbrica.

- 1. Tenendo premuto il tasto TV POWER, premere i tasti numerici per selezionare il codice di fabbrica del proprio televisore (vedere tabella in basso).
- 2. Rilasciare il tasto TV POWER.

### **Codici dei televisori controllabili**

Se è elencato più di un numero di codice, tentare immettendoli uno per volta fino a trovare quello che funziona con il proprio televisore.

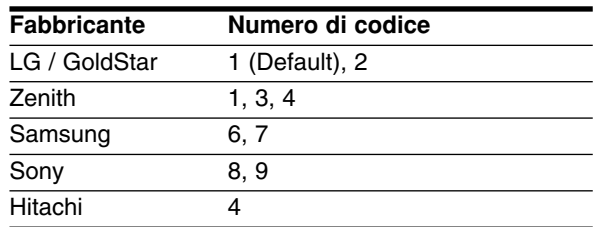

### Note:

- A seconda del televisore, alcuni o tutti i tasti numerici potrebbero non funzionare con l'apparecchio anche dopo aver immesso il codice di fabbrica corretto.
- Se si immette un nuovo numero di codice, il codice precedente verrà cancellato.
- Dopo aver sostituito le batterie del telecomando, il numero del codice impostato potrebbe reimpostarsi alle impostazioni predefinite. Reimpostare il numero codice appropriato.

# **Risoluzione dei problemi**

Prima di contattare il servizio di assistenza, si consiglia di consultare il seguente elenco per individuare le possibili cause di un problema di funzionamento.

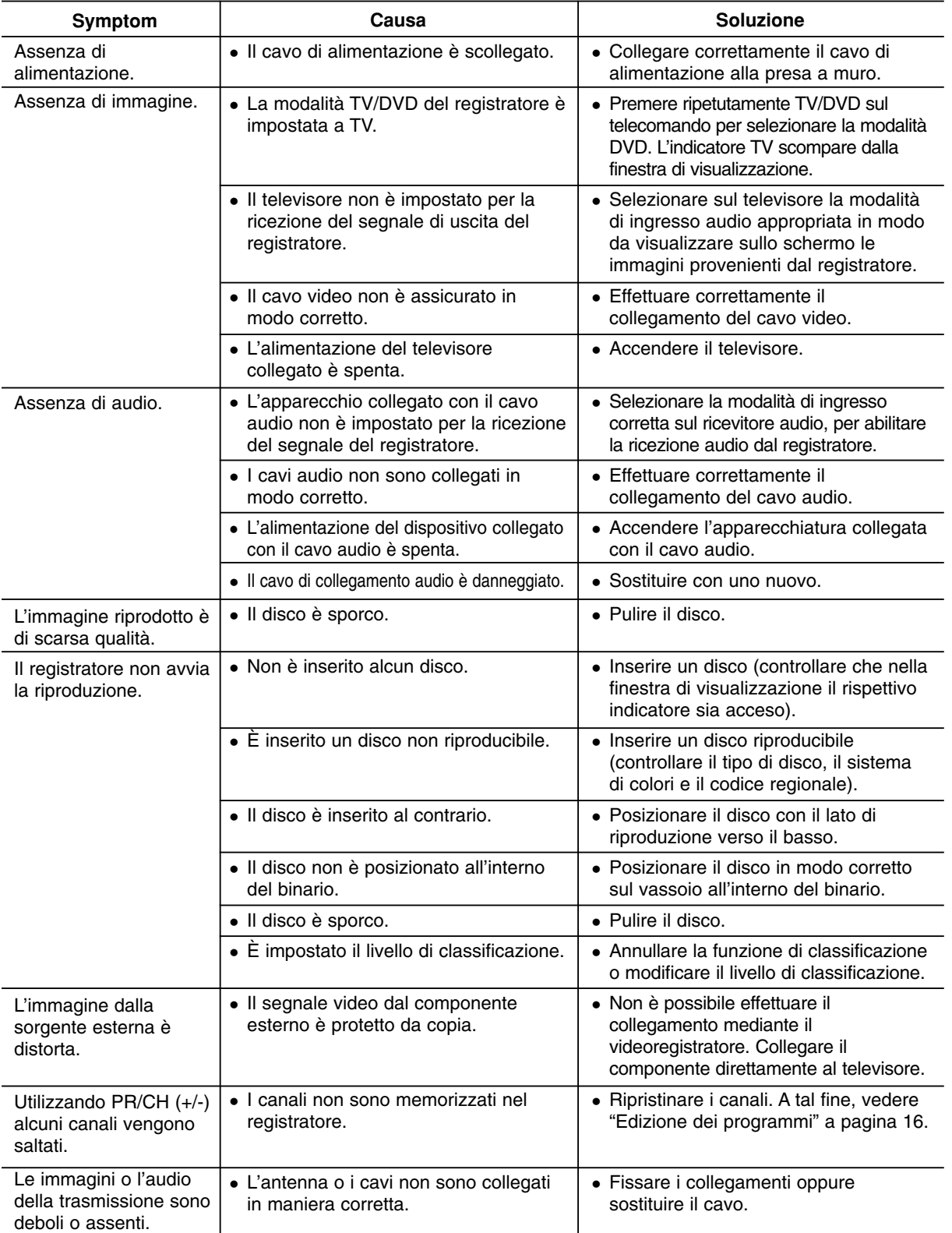

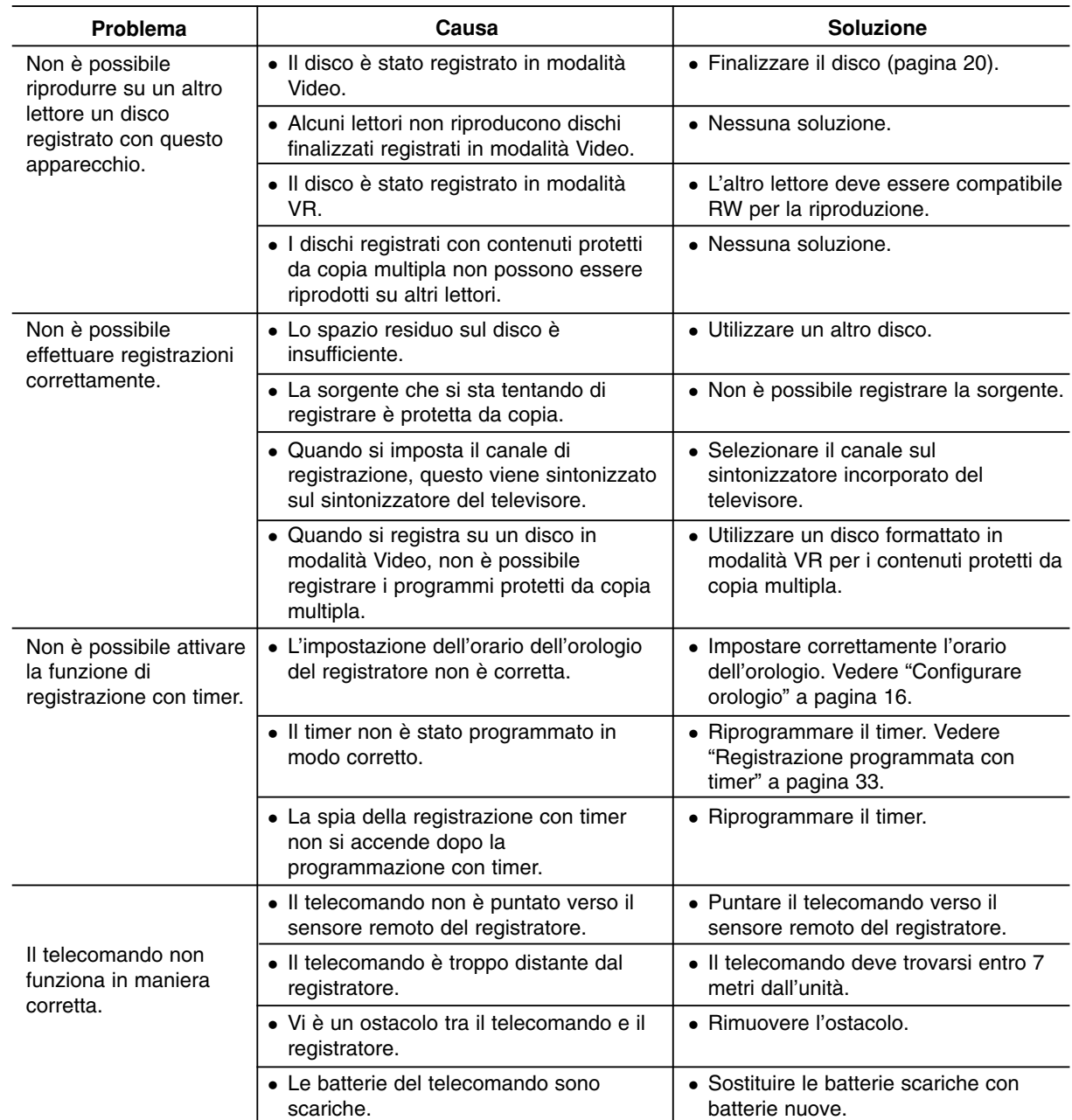

### **Reimpostazione del registratore**

### **Se si notano i seguenti sintomi...**

- Il cavo dell'unità è inserito nella presa, ma l'apparecchio non si spegne/accende.
- Il display del pannello frontale non funziona.
- Il registratore non funziona regolarmente.

### **... è possibile ripristinare il registratore come segue:**

- Tenere premuto il tasto POWER per almeno cinque secondi. In questo modo si forza lo spegnimento e la riaccensione dell'unità.
- Scollegare il cavo di alimentazione, attendere almeno cinque secondi, quindi reinserirlo.

# **Specifiche tecniche**

### **Informazioni generali**

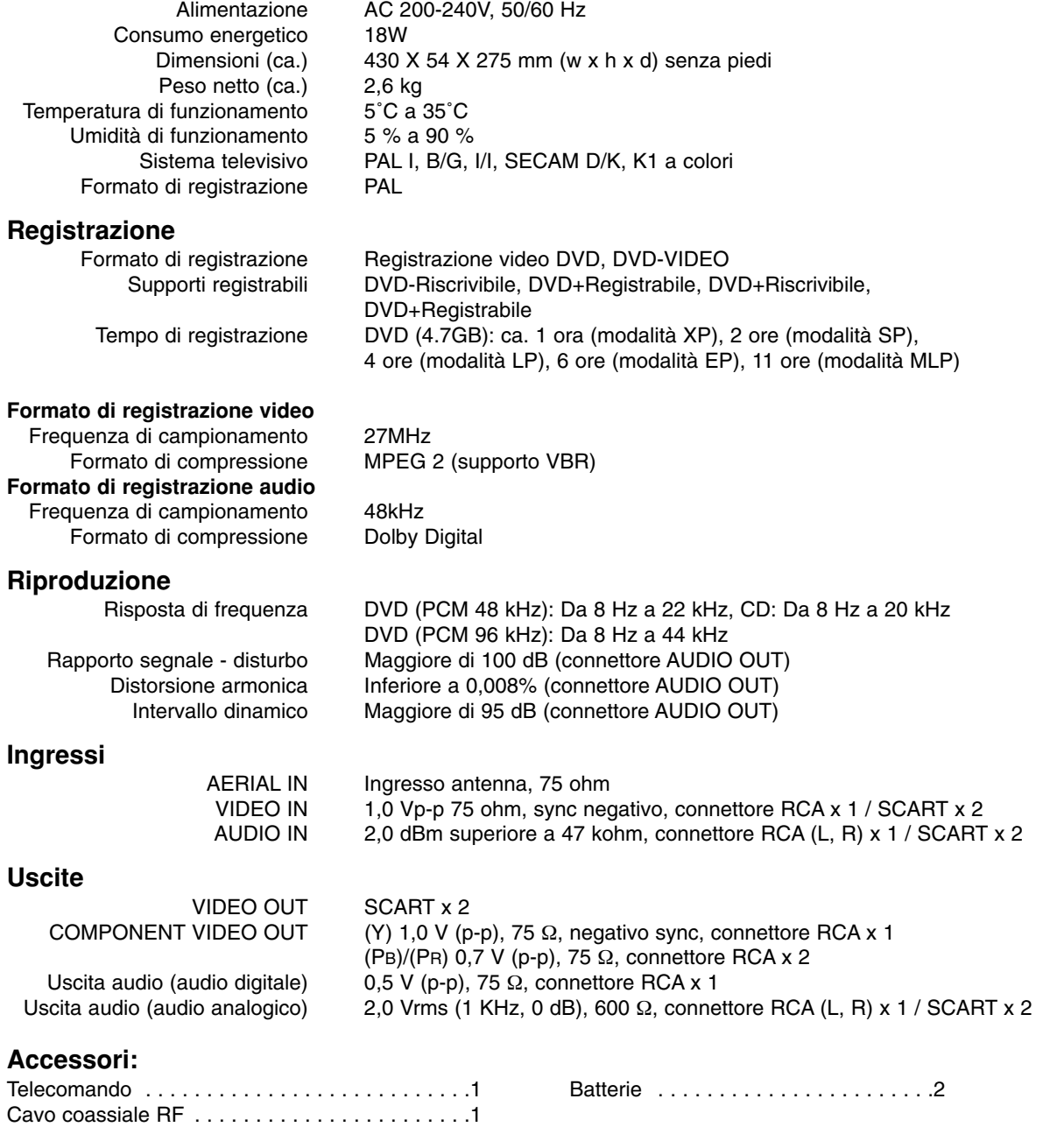

Design e specifiche tecniche sono soggette a modifica senza preavviso.

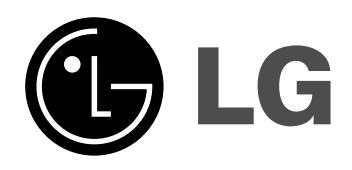

P/NO: MFL36929003

 $\sim$